Rev.A

## ICAMUD

## Overview of the functionalities of the RiumWeb platform v1.1.1

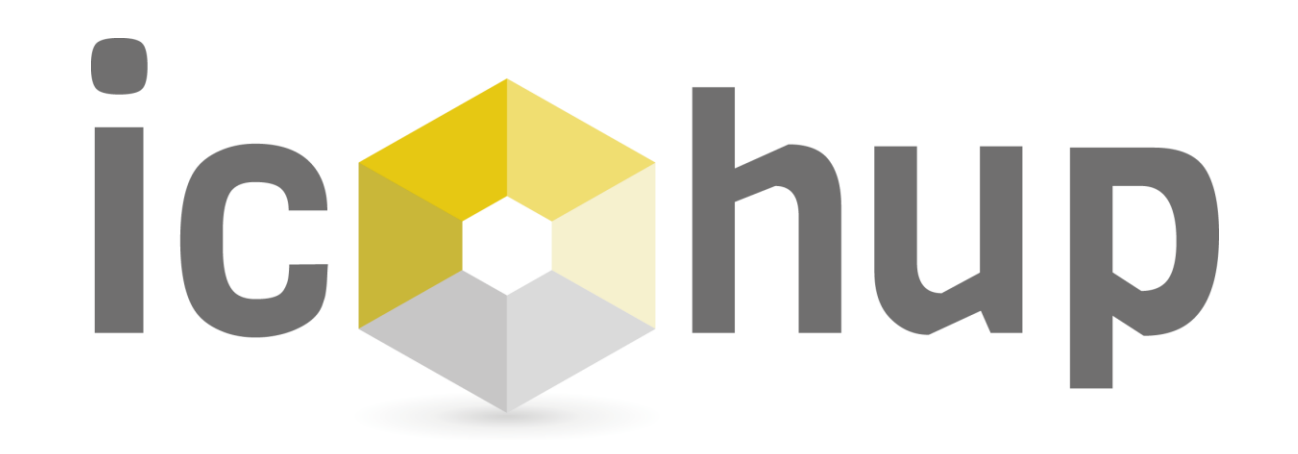

Connection

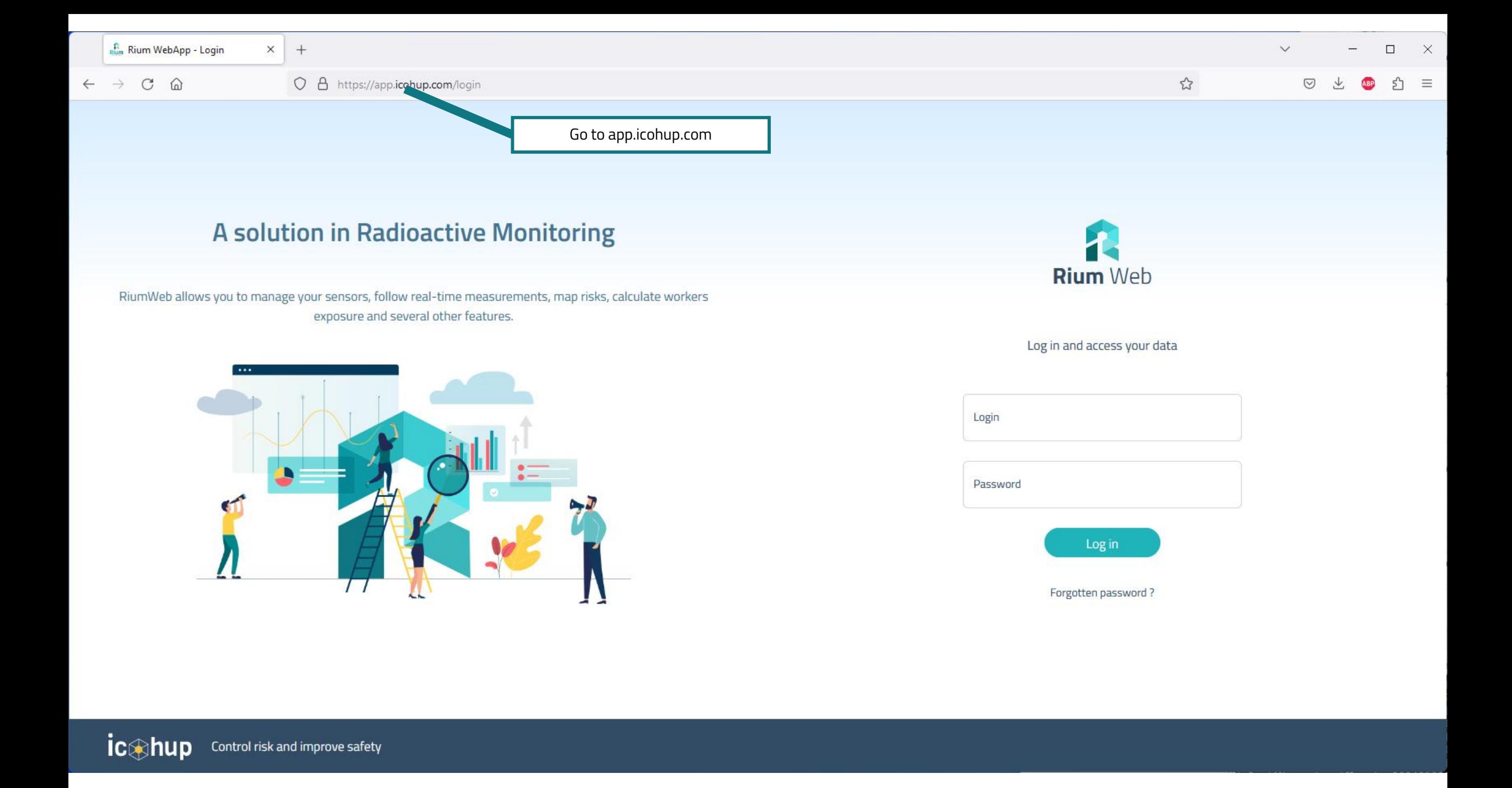

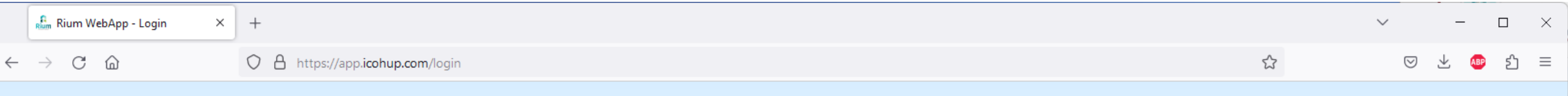

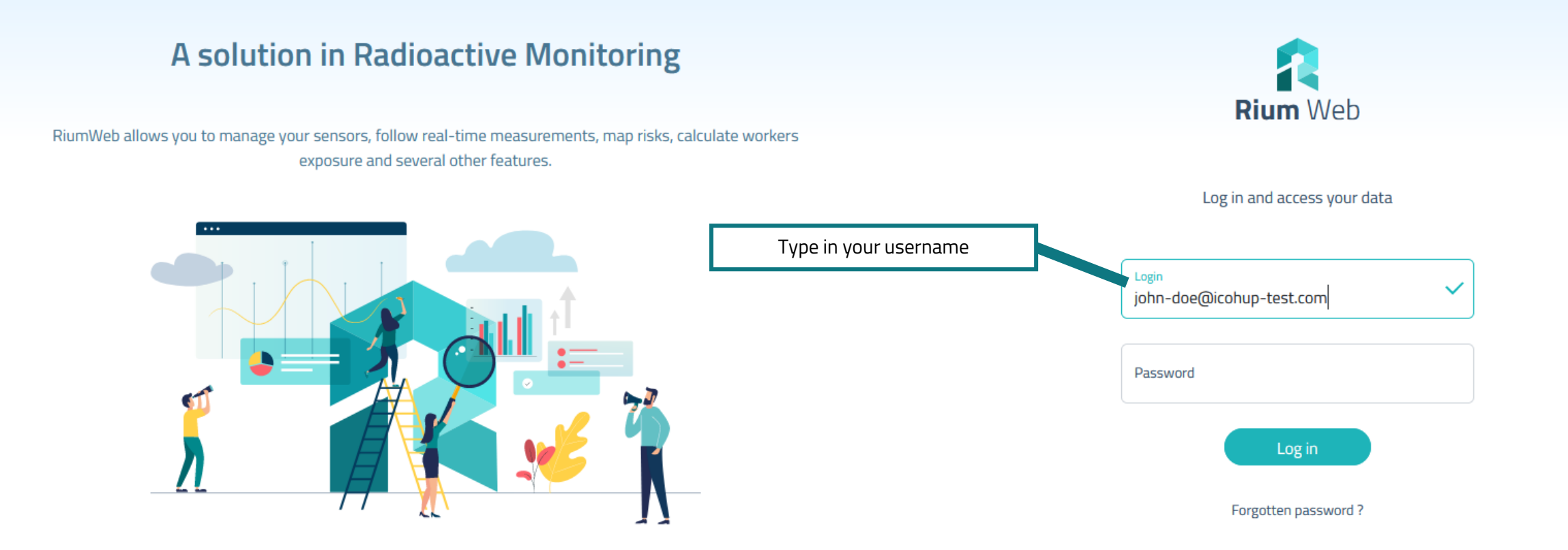

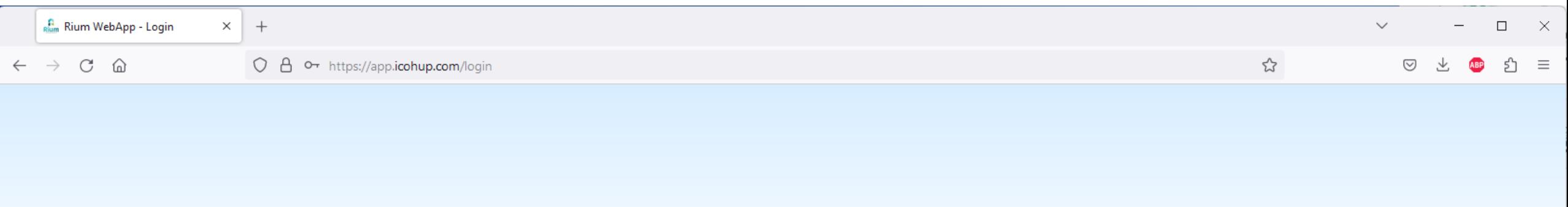

And log in!

If you lose your password, click here!

Forgotten password

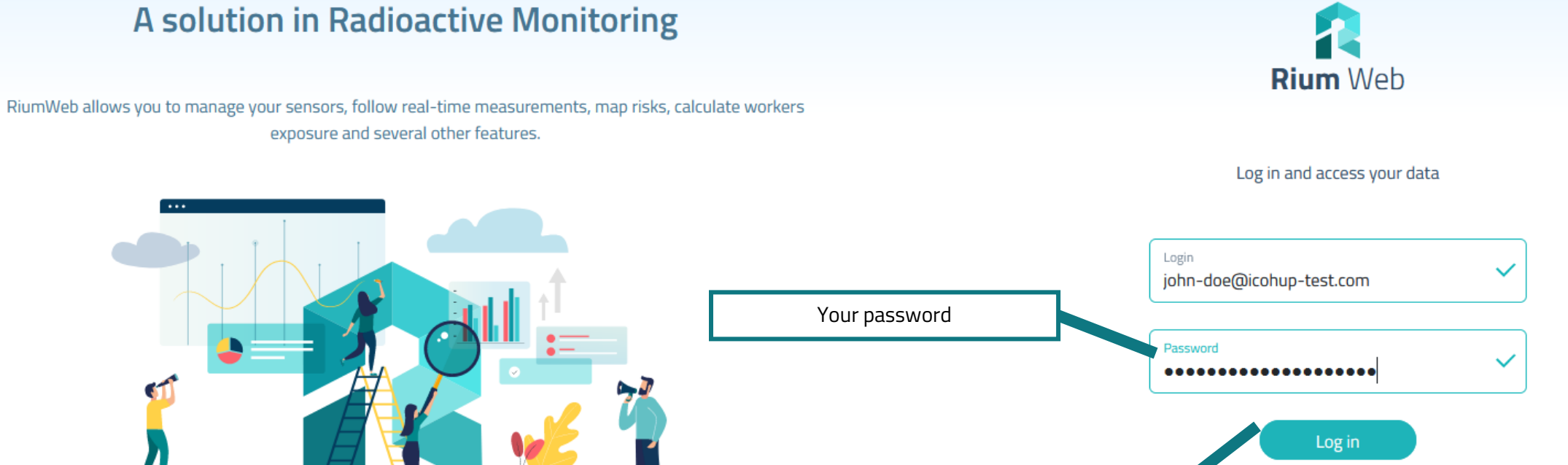

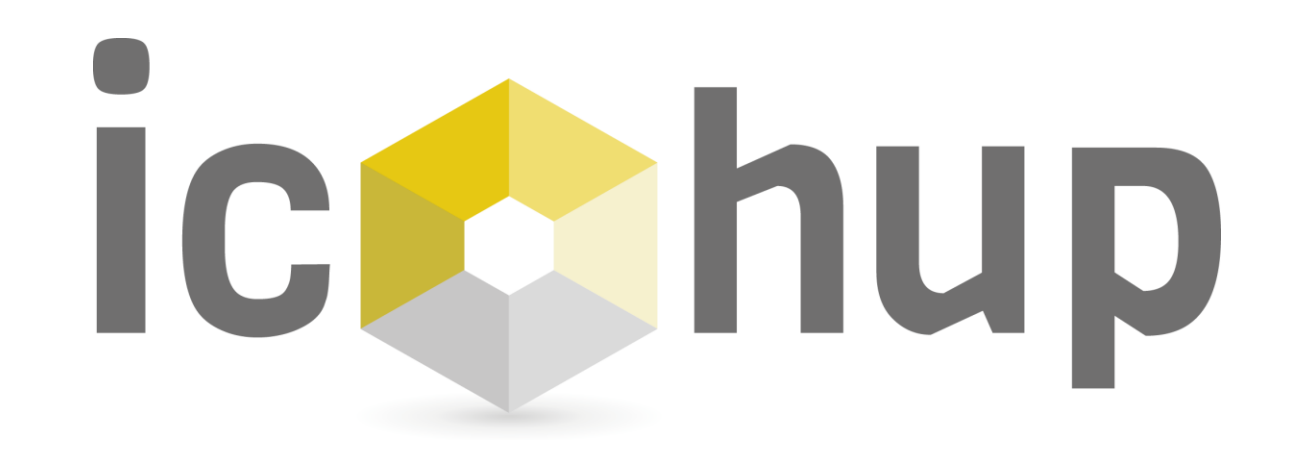

Account Settings

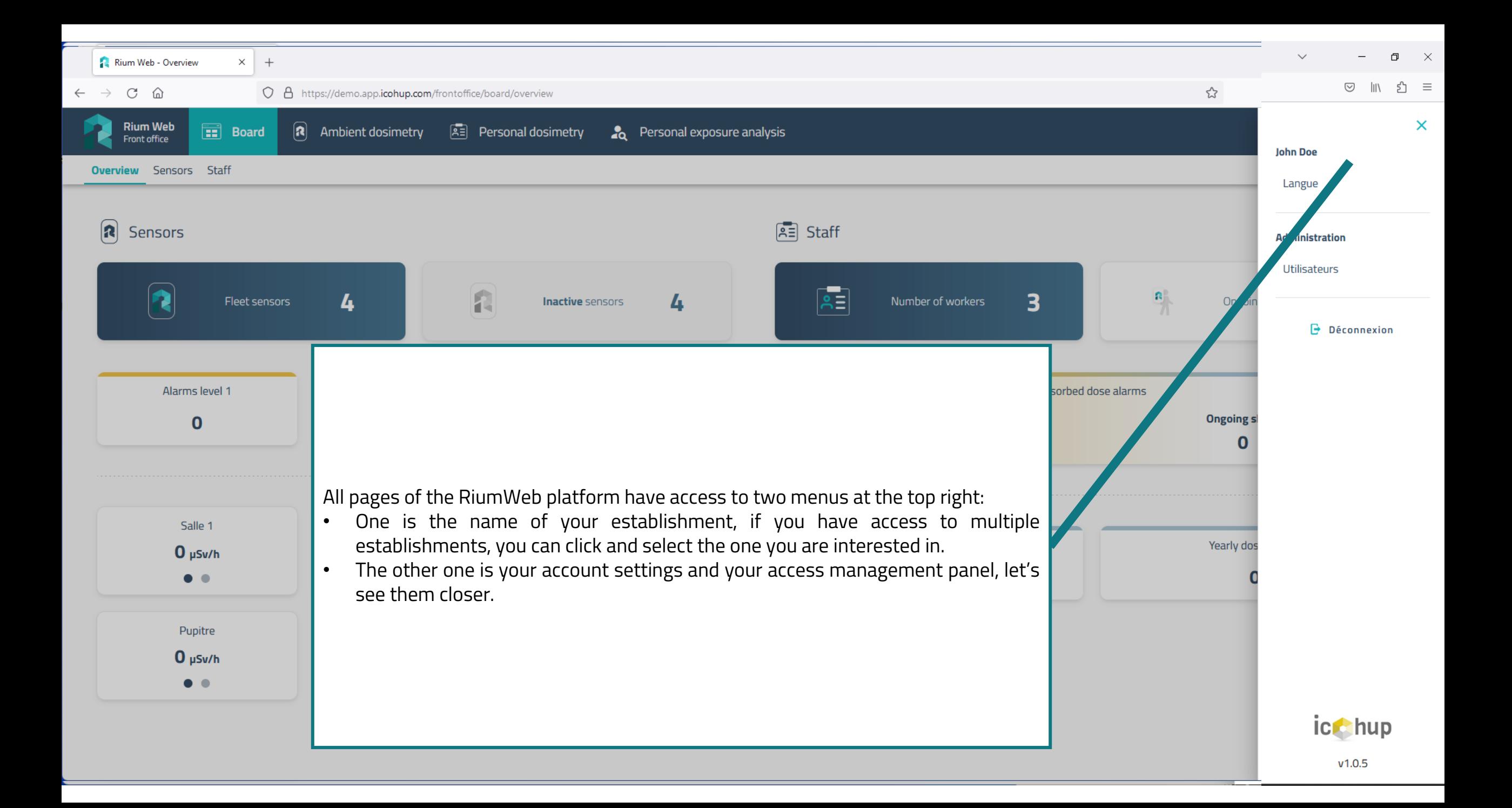

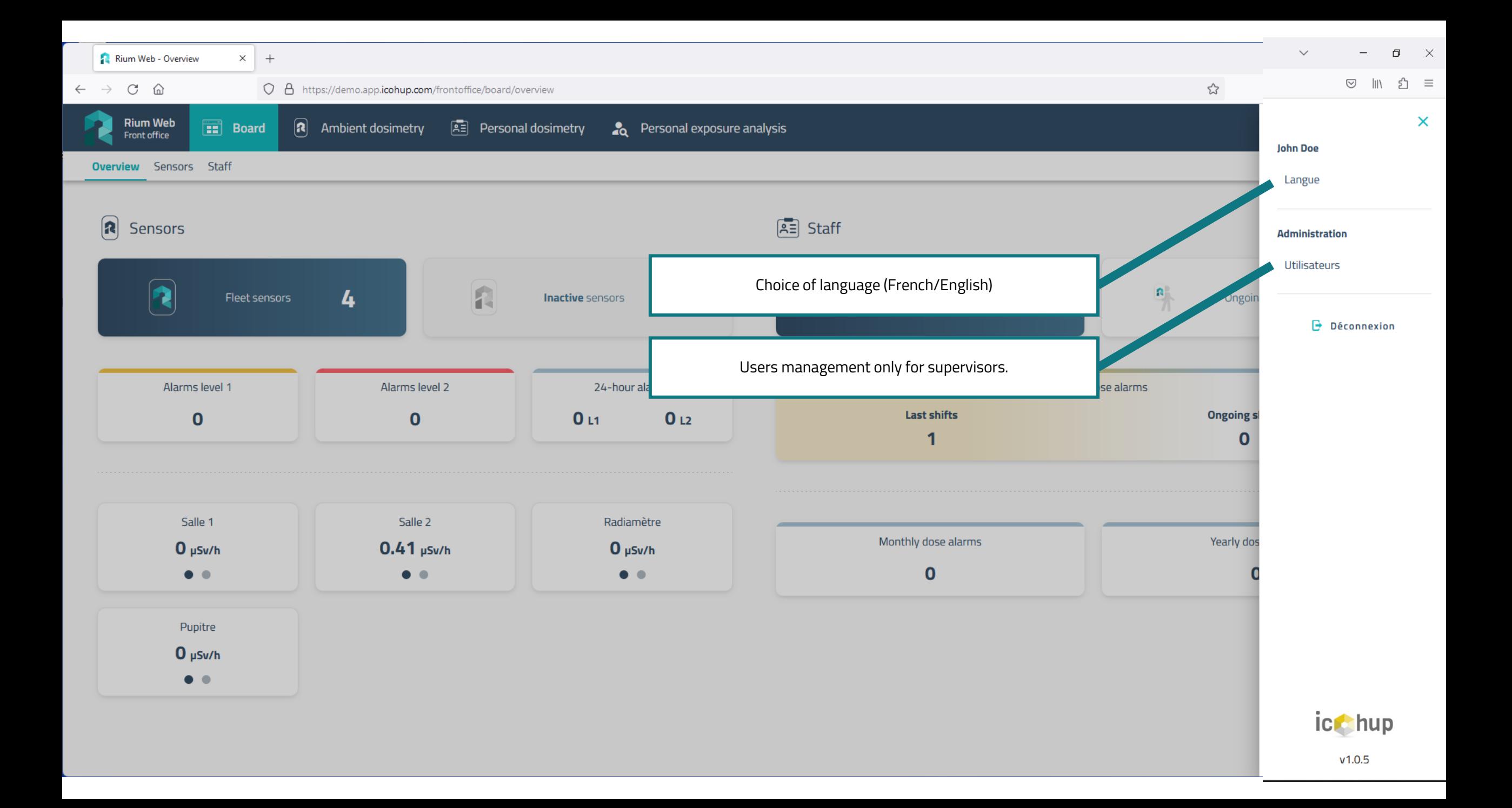

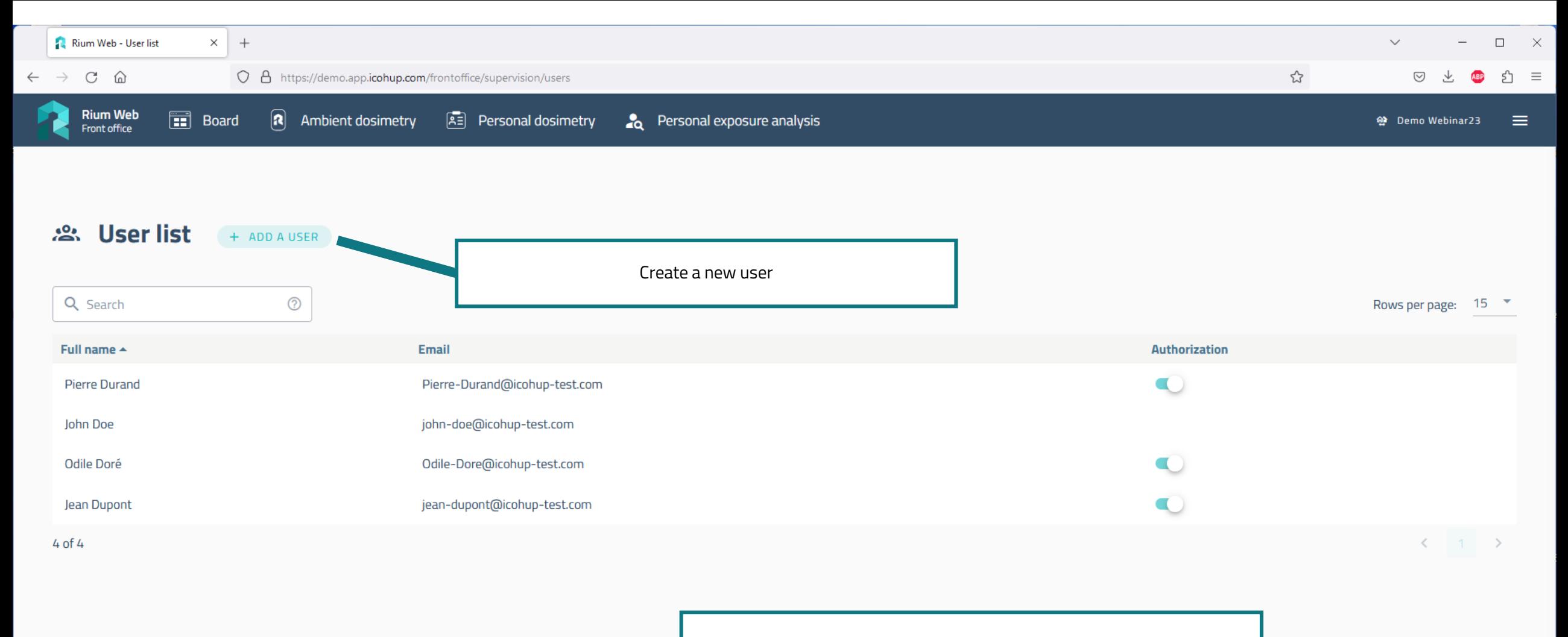

This is the users list. It is possible to activate/deactivate them. Users can't be deleted to keep track of their actions.

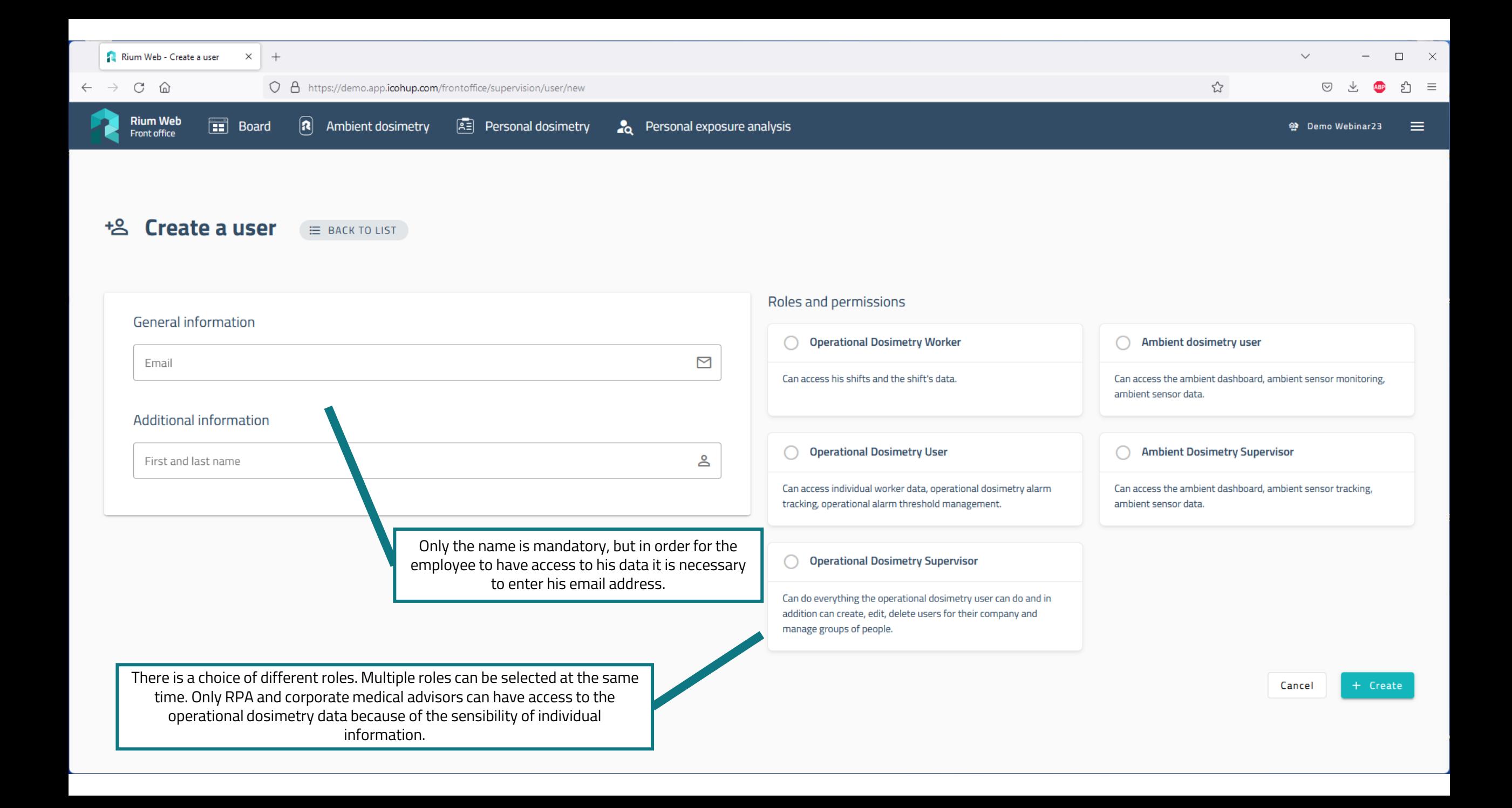

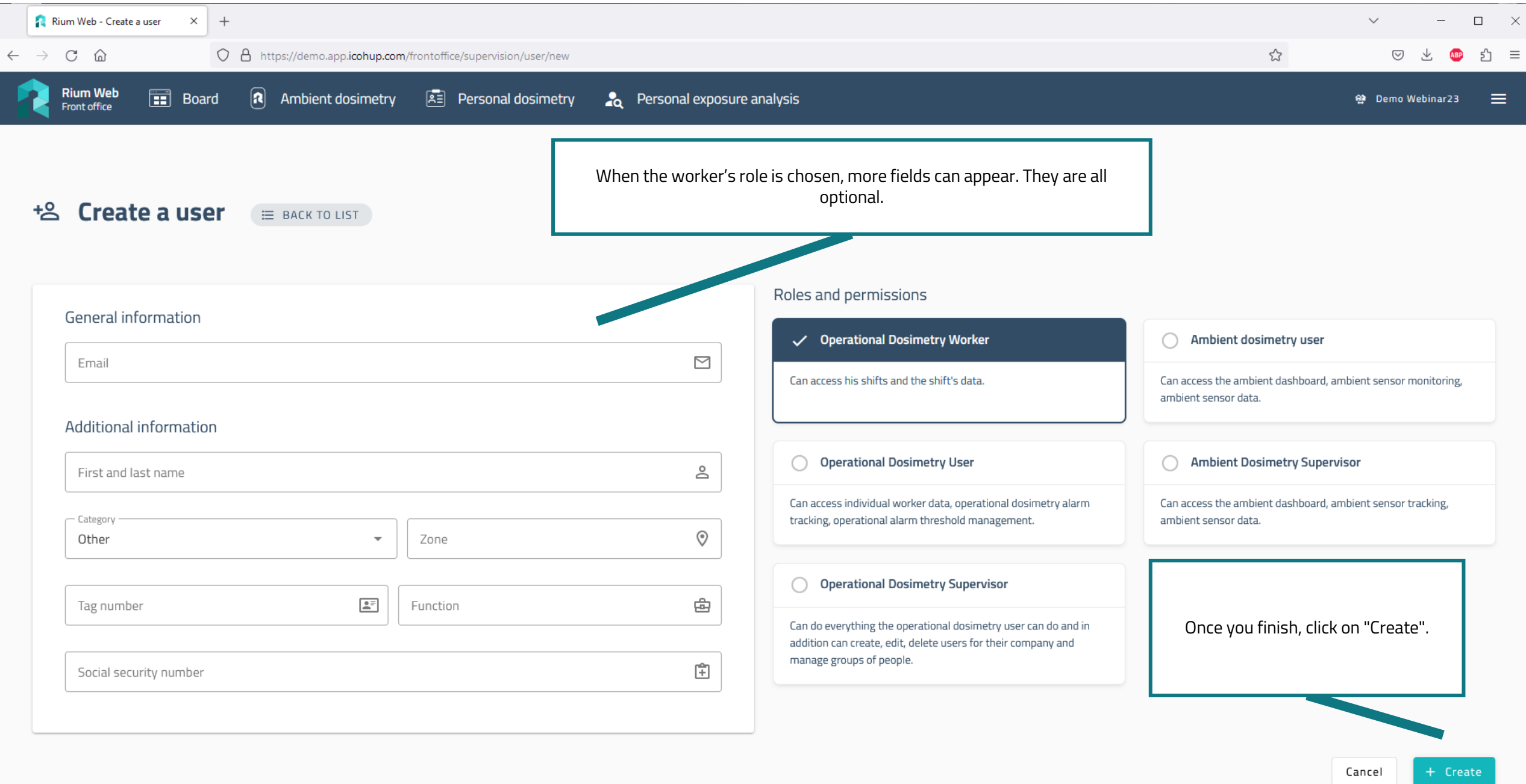

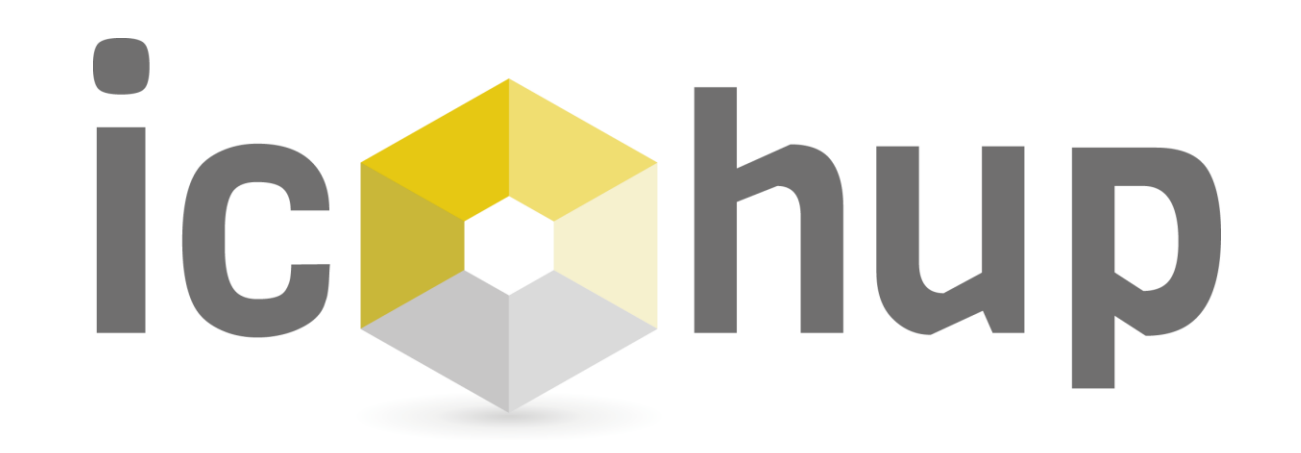

**Dashboards** 

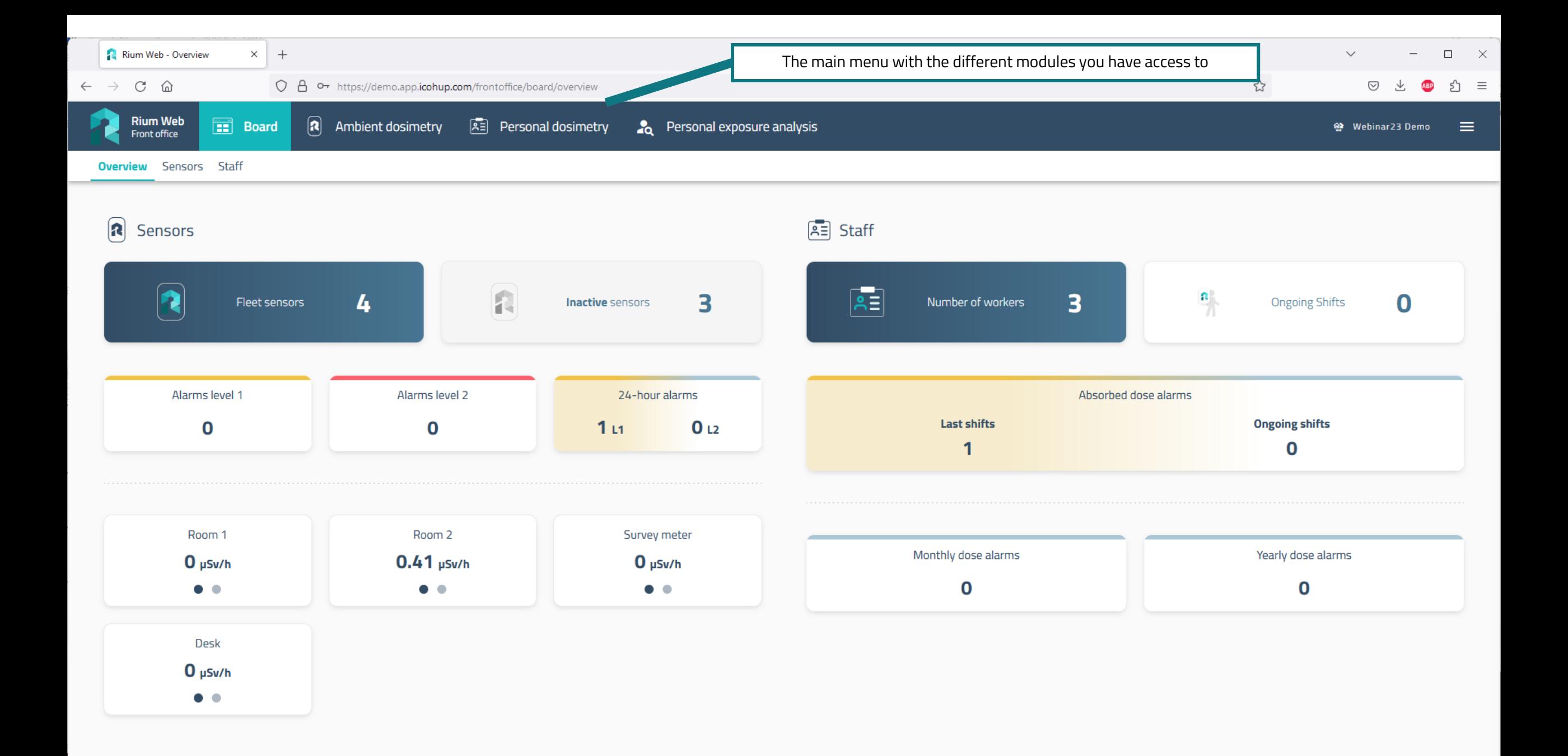

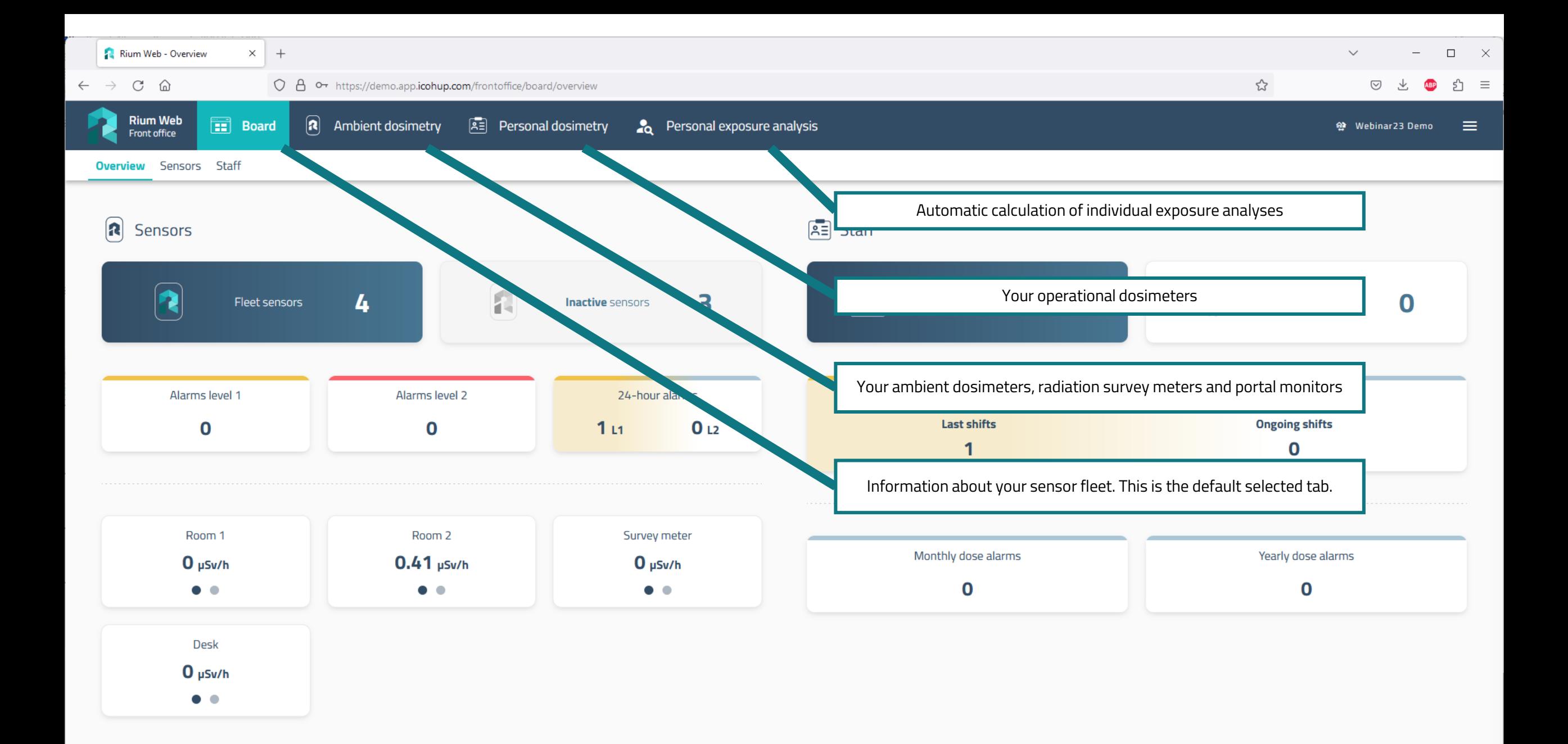

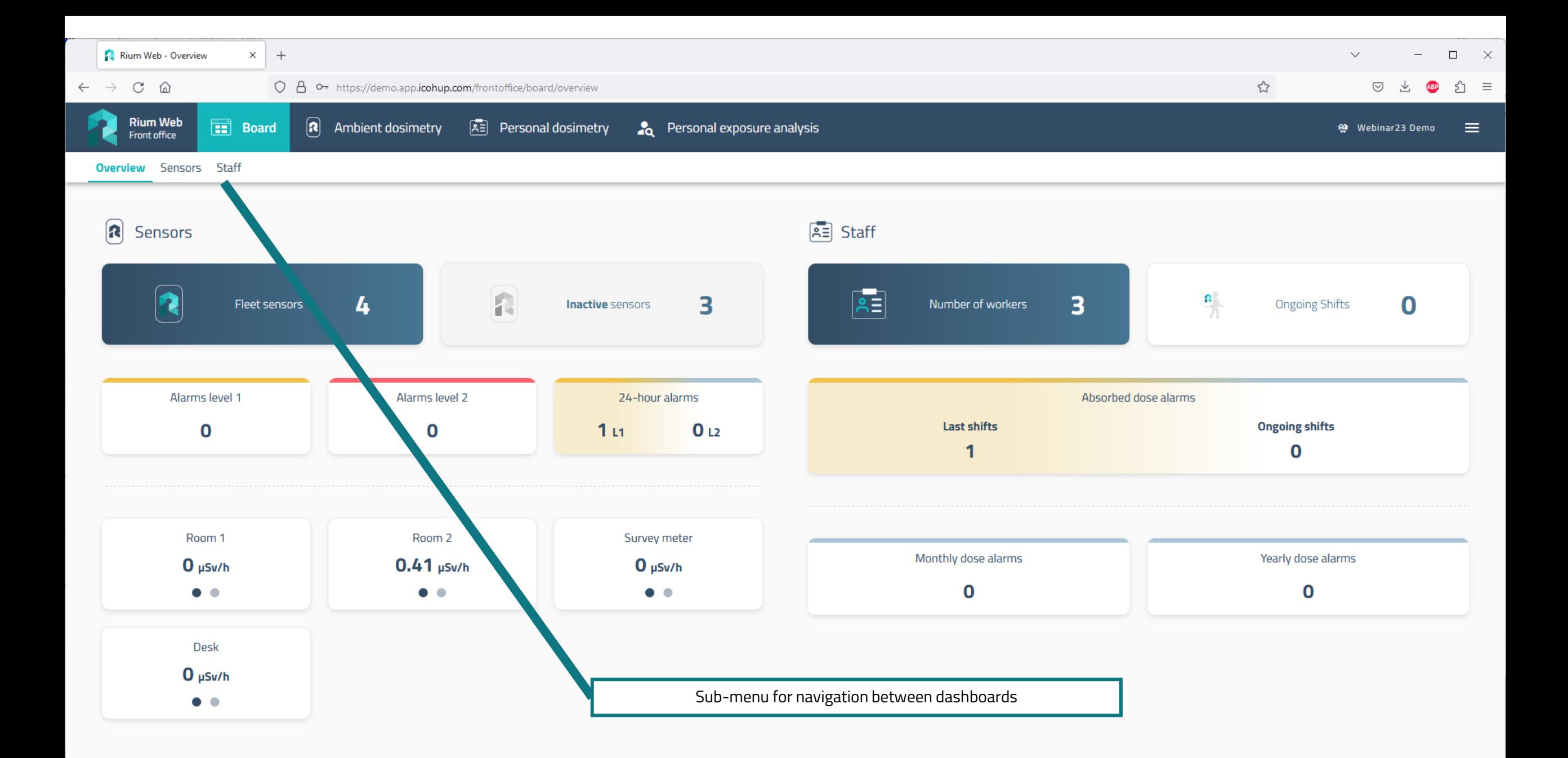

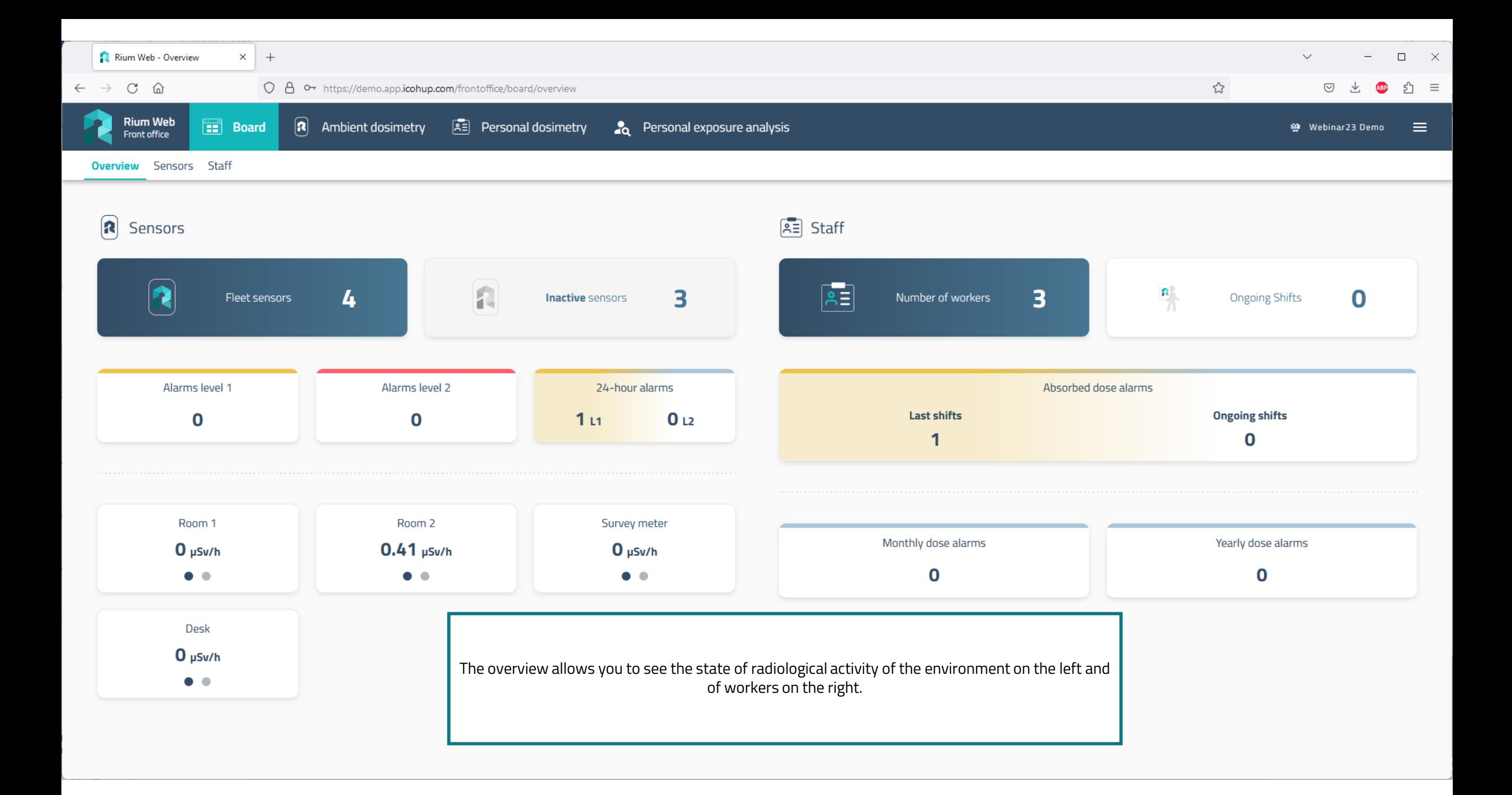

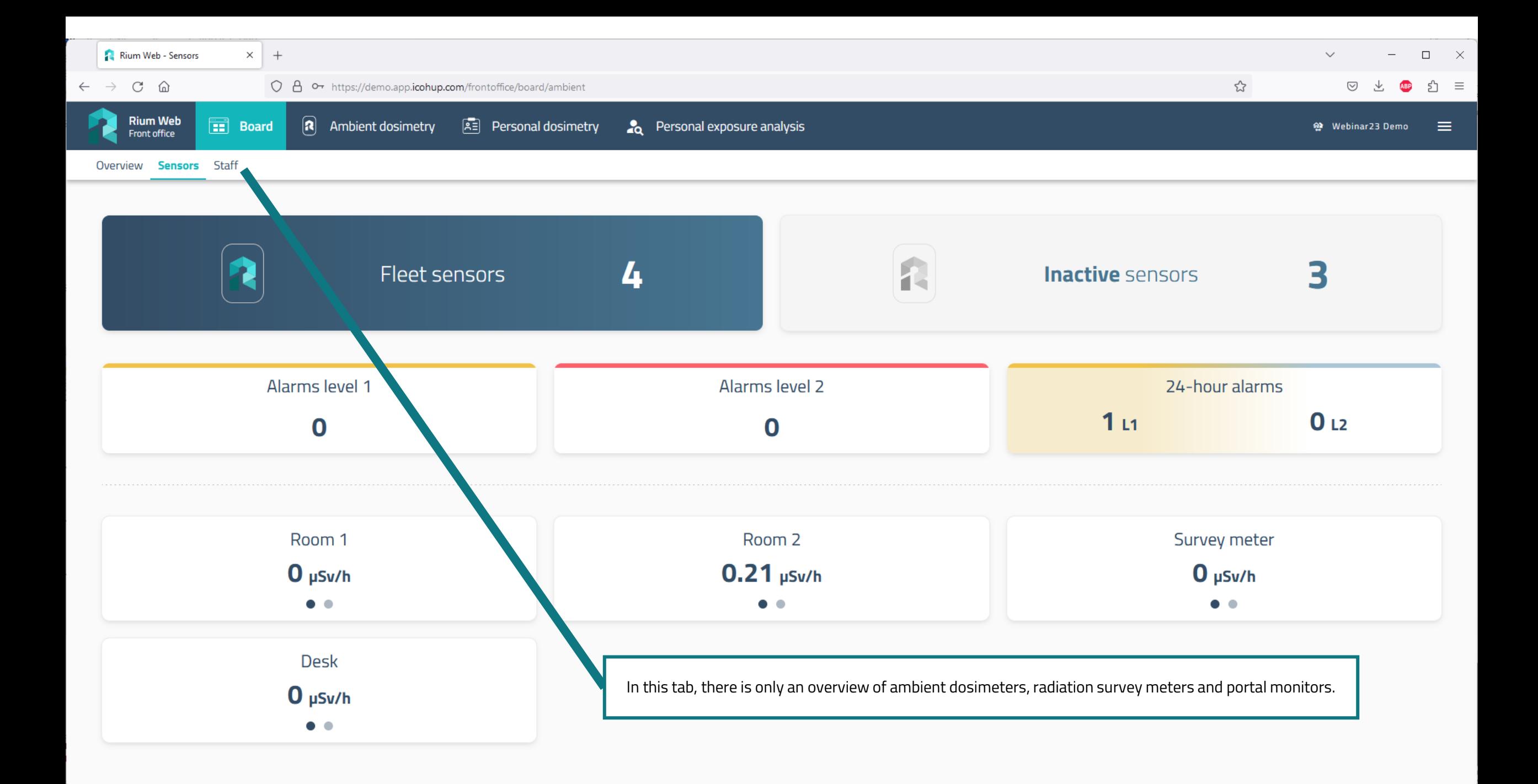

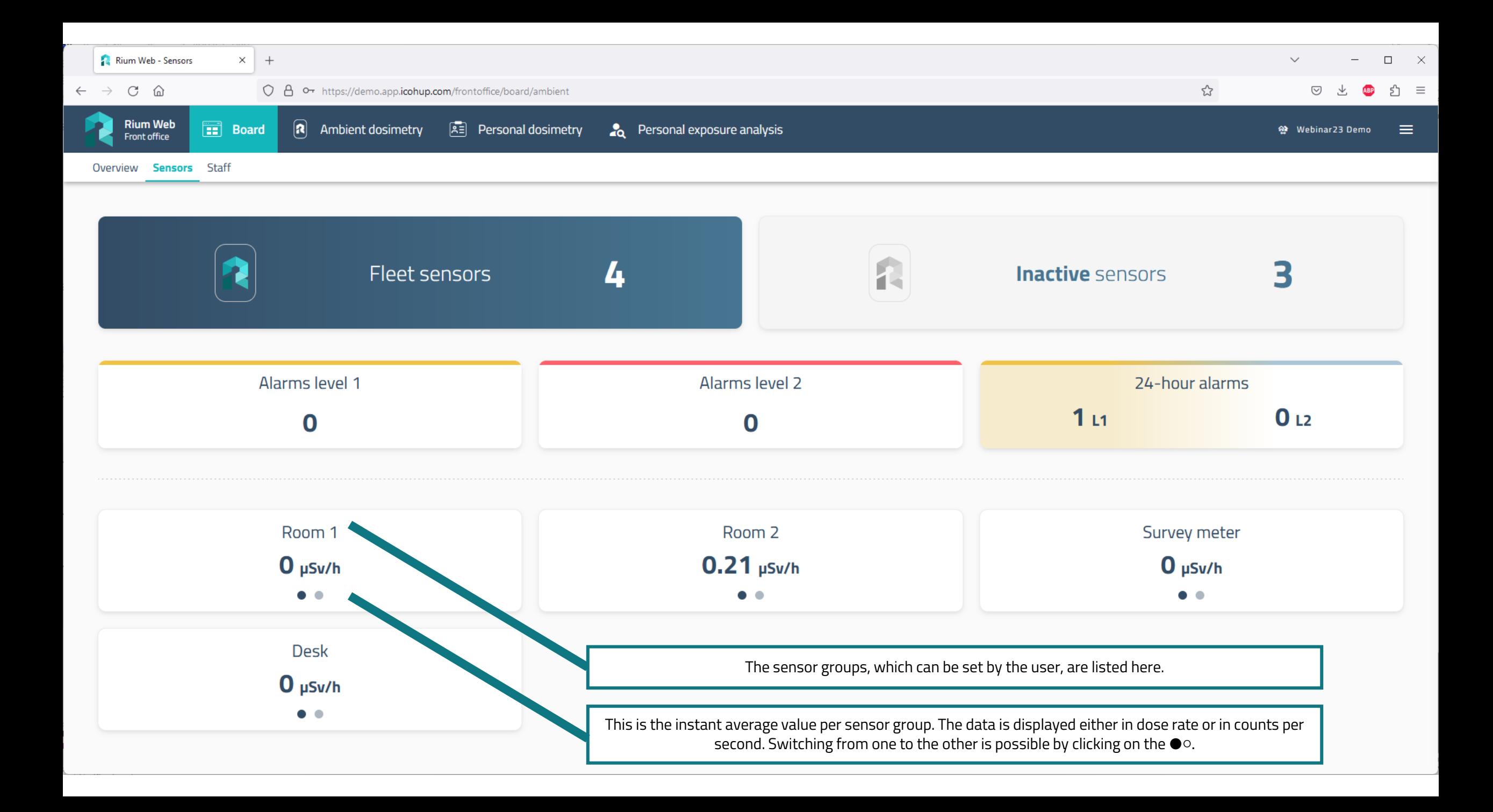

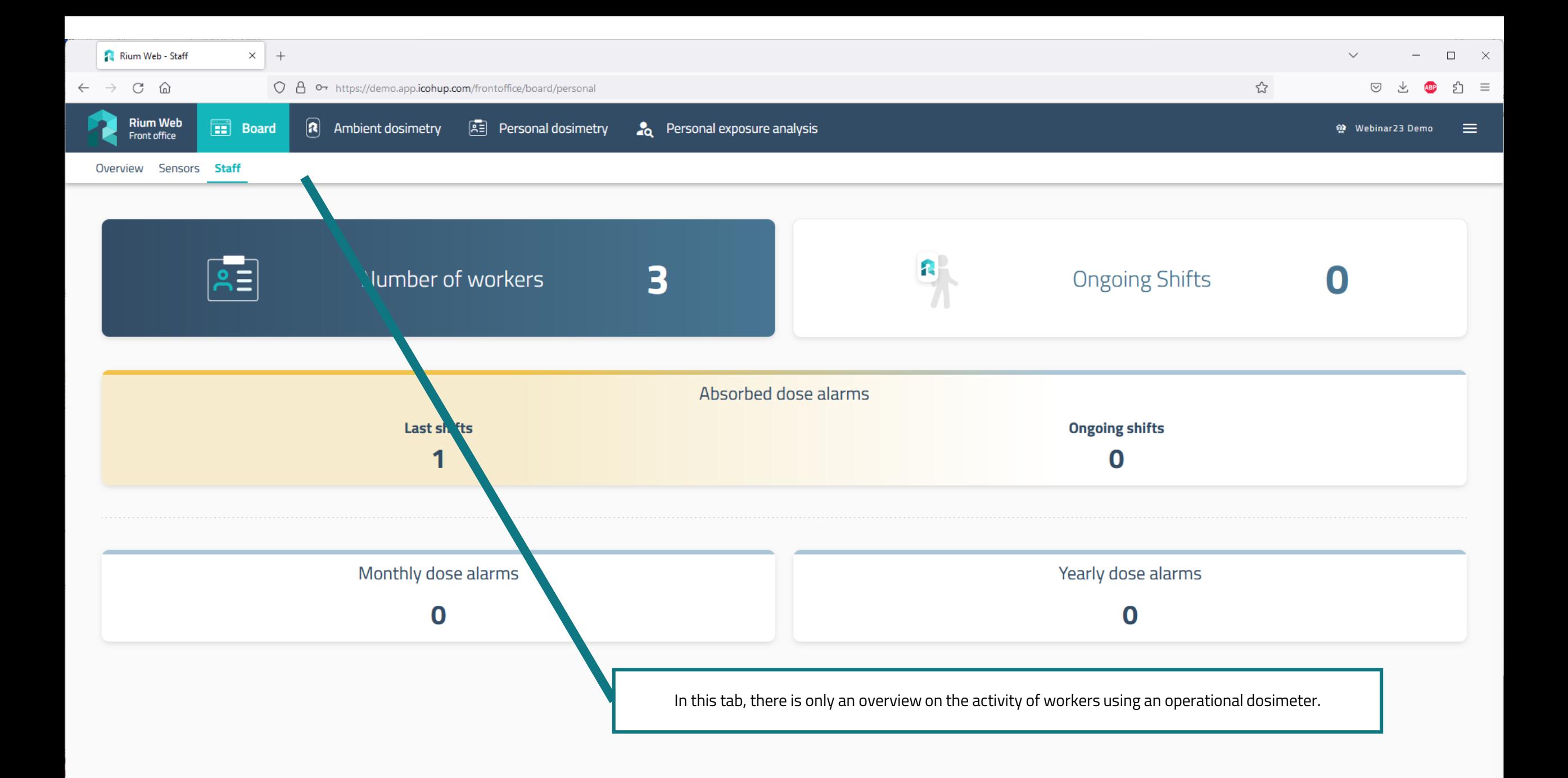

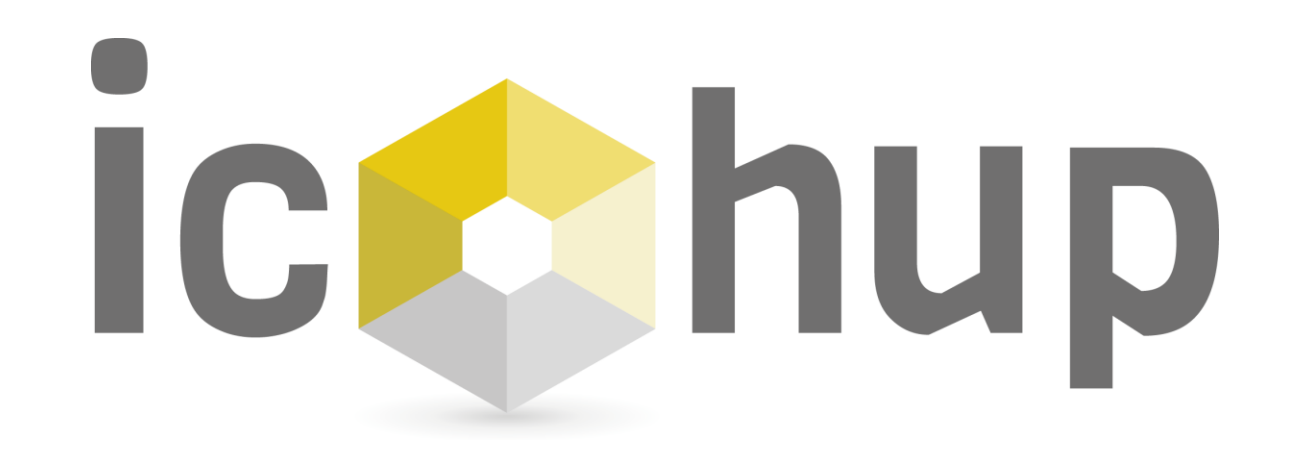

"Sensors" module

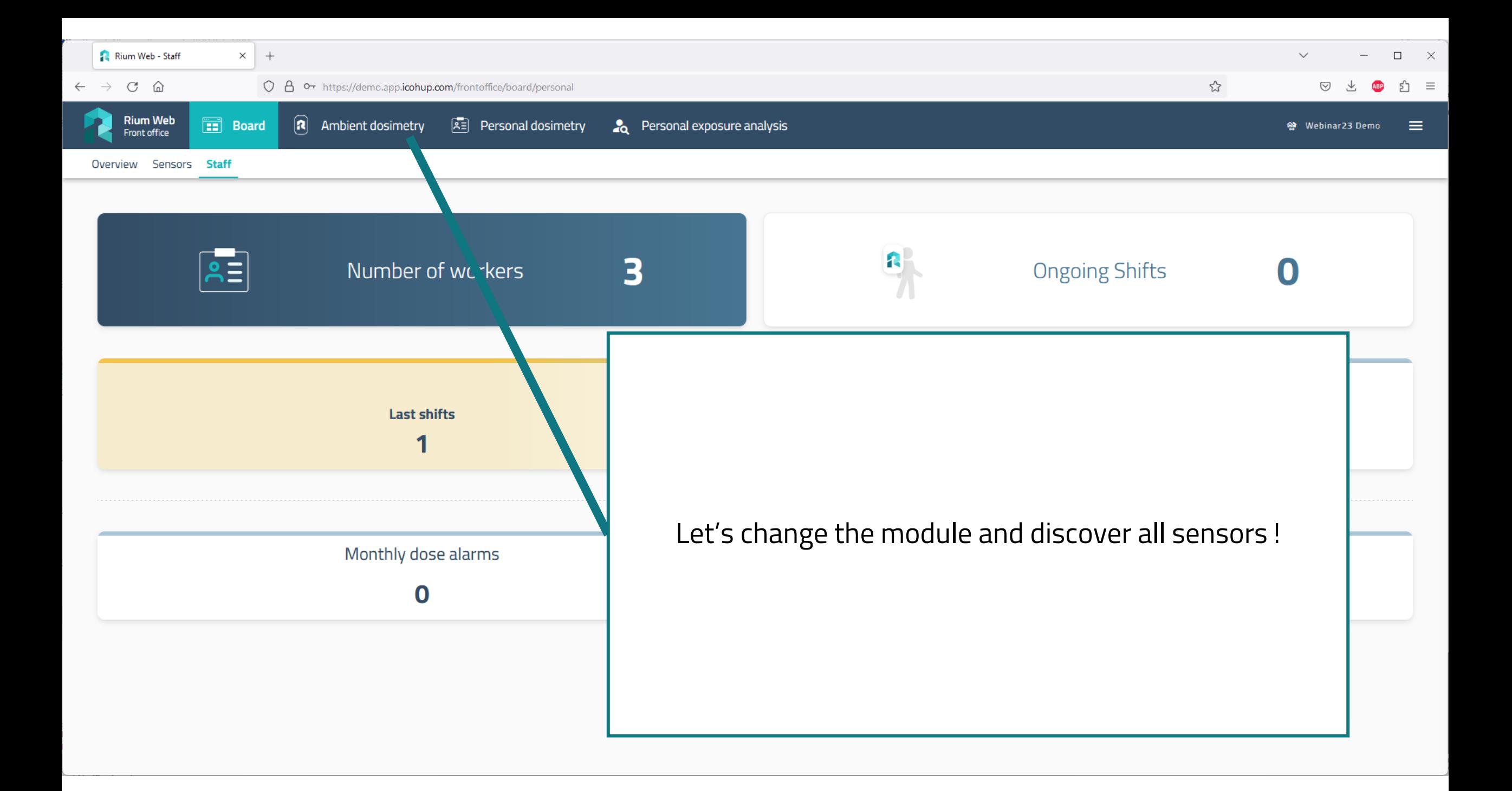

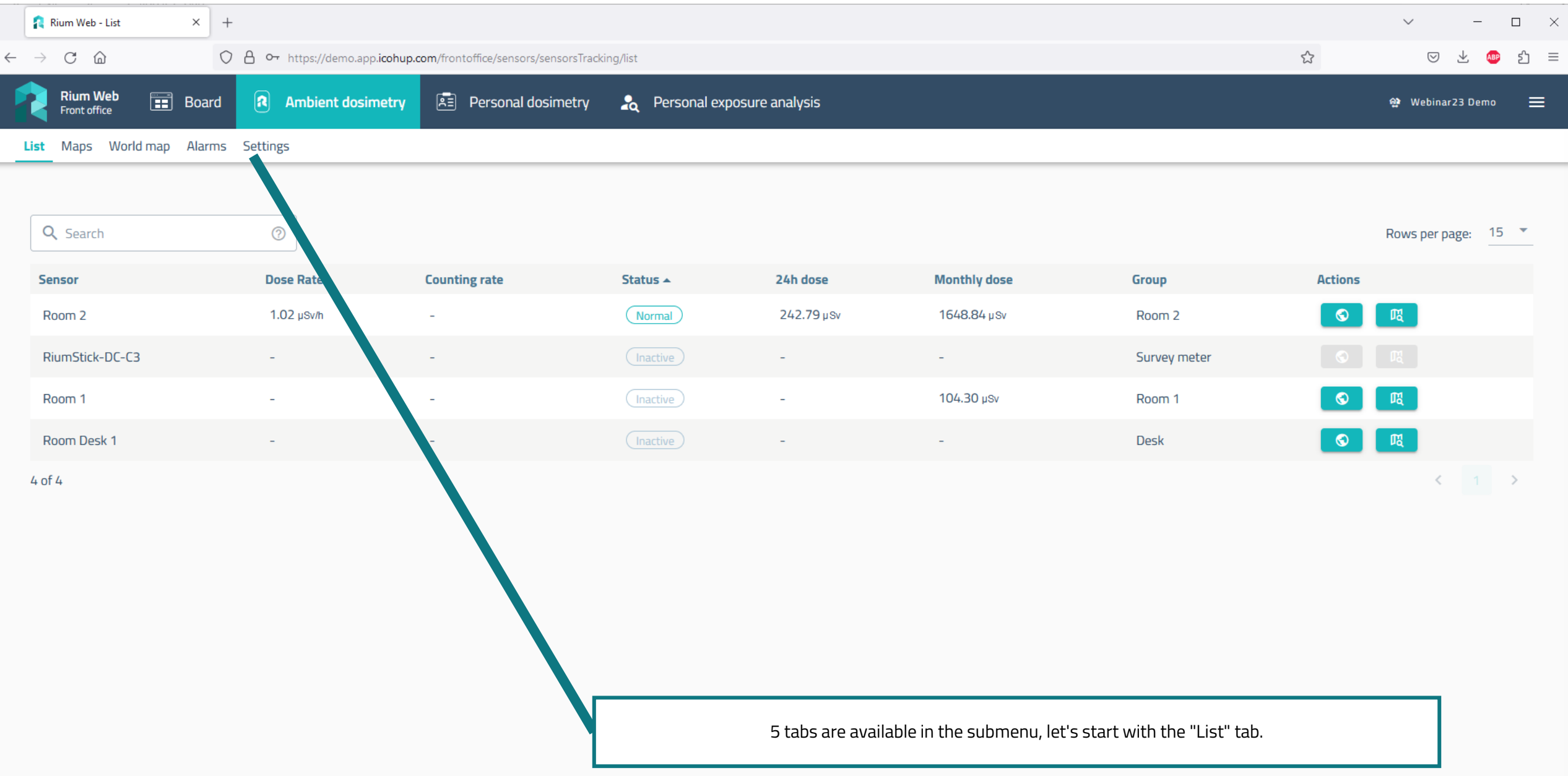

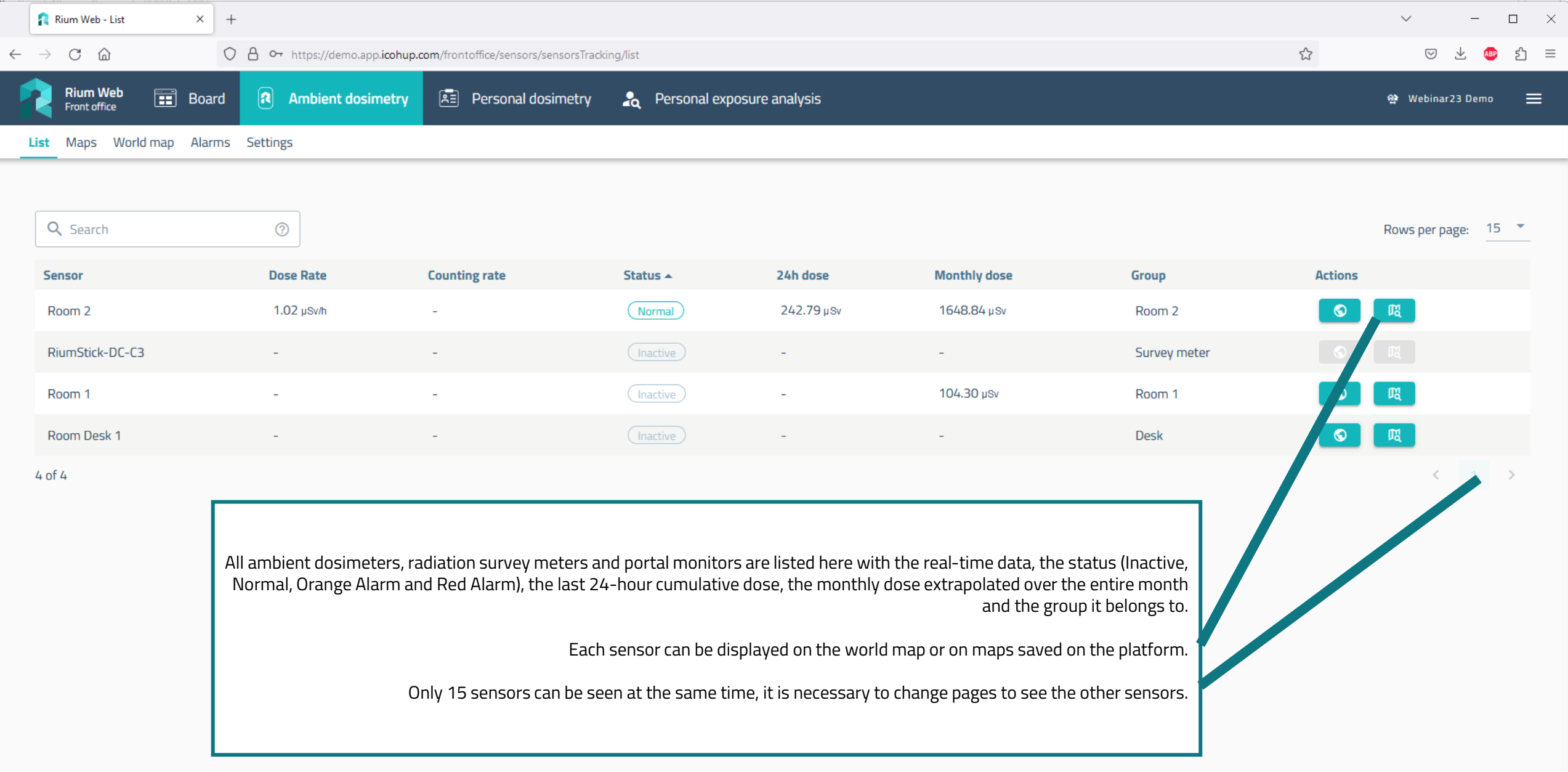

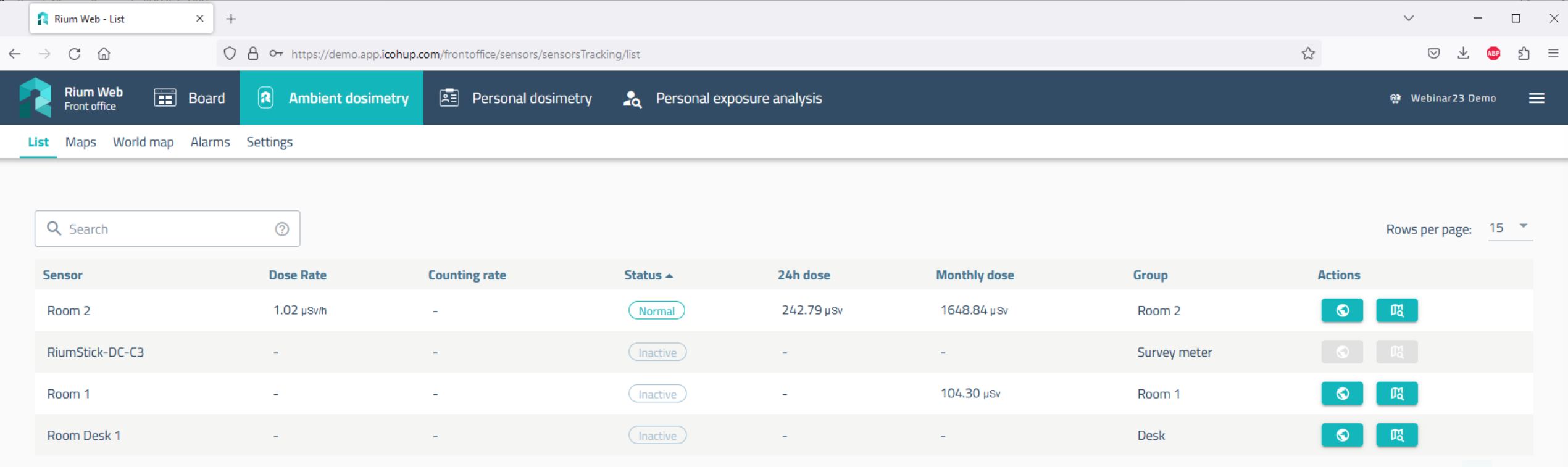

4 of 4

## **Cumulative Dose Extrapolation:**

The advantage of connected dosimetry is to avoid incidents involving the people health and the environment by anticipating exposures.

We have chosen to display the monthly dose recalculated over the entire month assuming an identical activity at the end of the month.

Two examples:

- On the 10th of the month, the sensor has been active 30% of the month, the dose measured from the 1st to the 10th is multiplied by 3 to give an extrapolation of the dose for the month.

- If the sensor has been active 80% of the time (and unplugged the remaining 20%), the measured dose is multiplied by (1/80%).

This allows us to anticipate a drift in radiological activity.

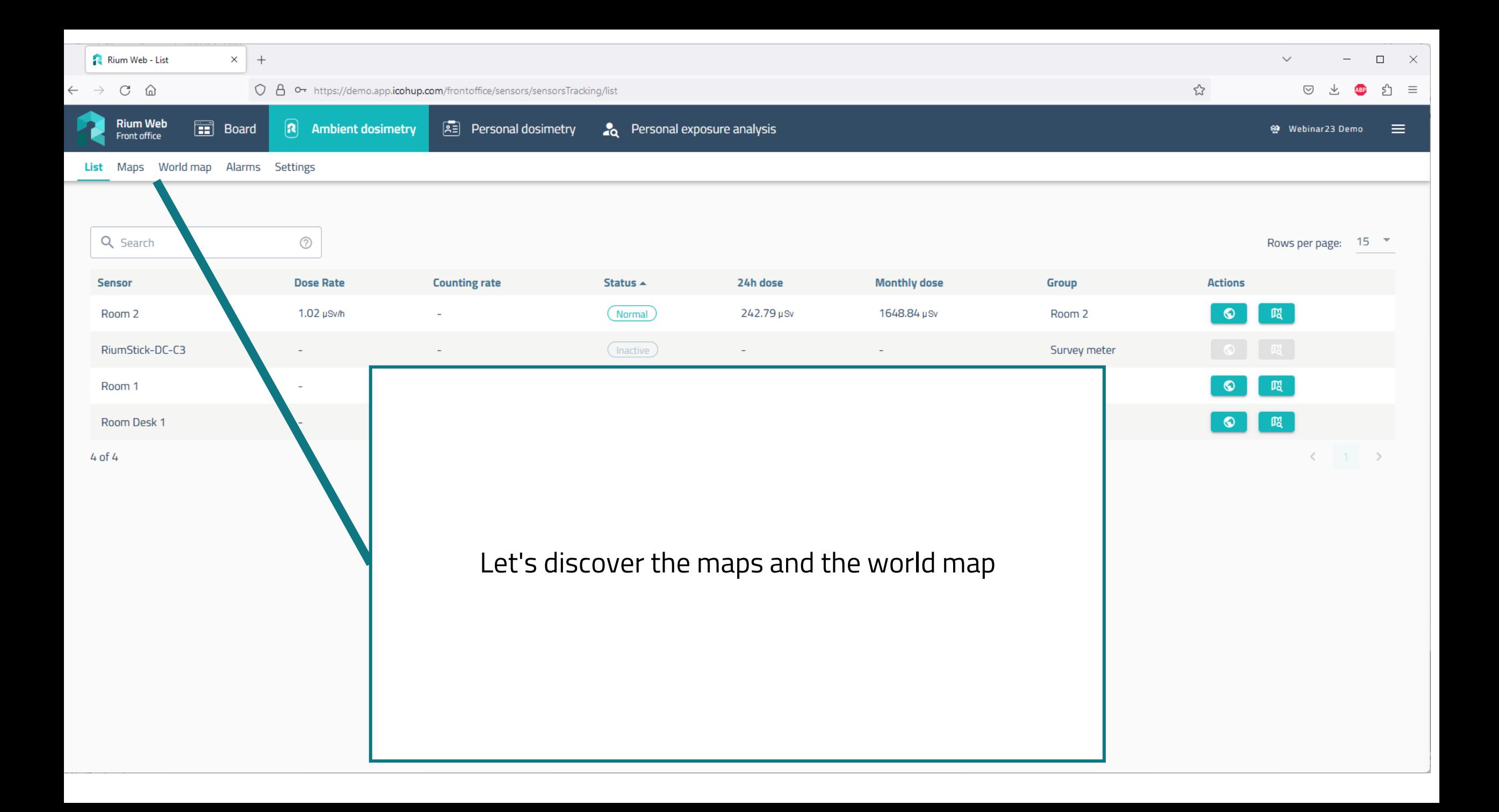

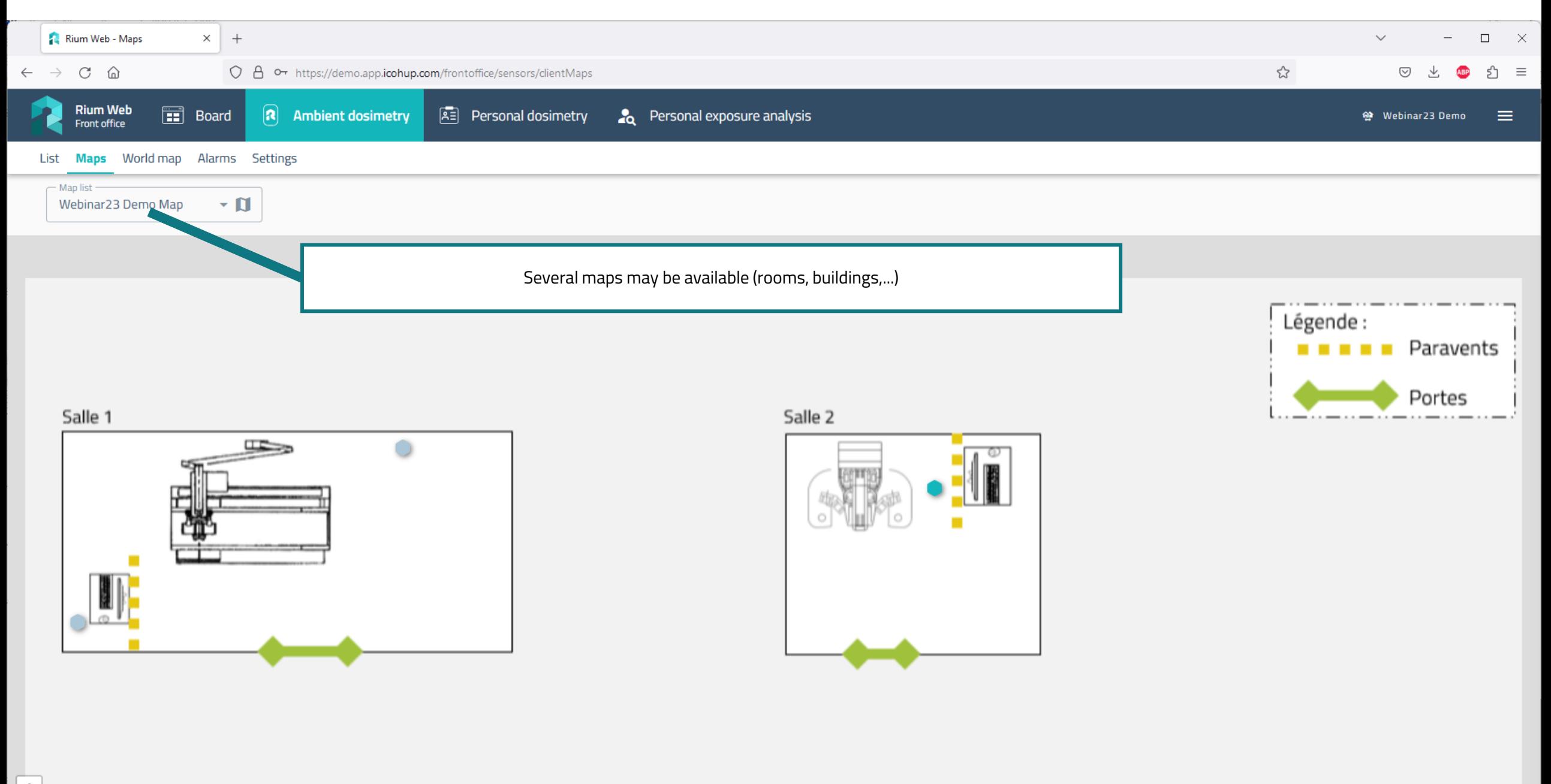

 $+$  $\overline{\phantom{a}}$ 

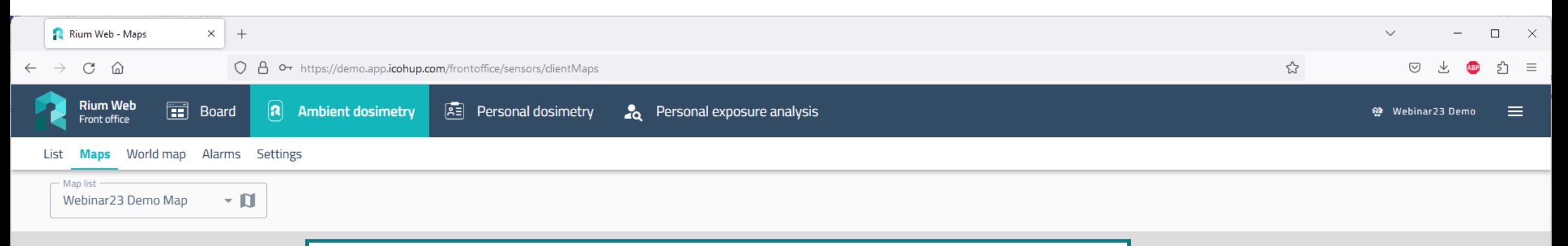

Maps are images provided by the client or the installer. There are no limitation on the graphic charter or symbols.

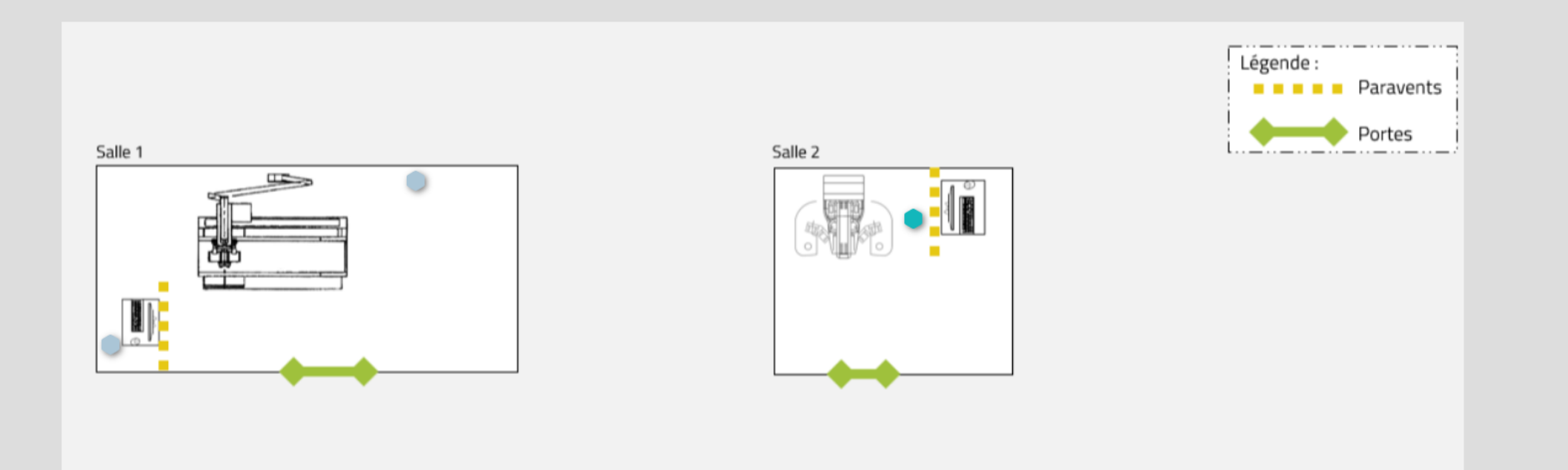

 $+$  $\overline{\phantom{m}}$ 

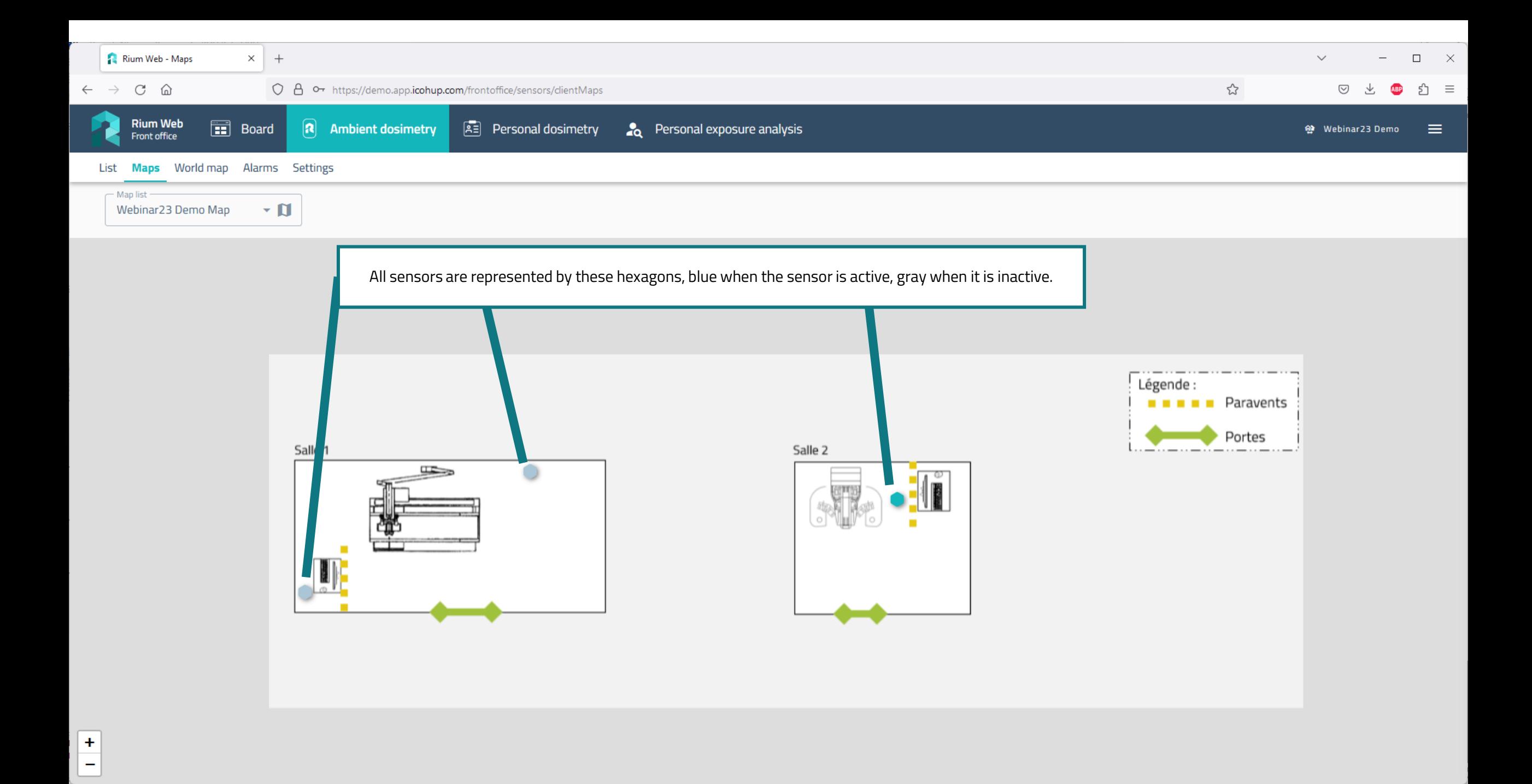

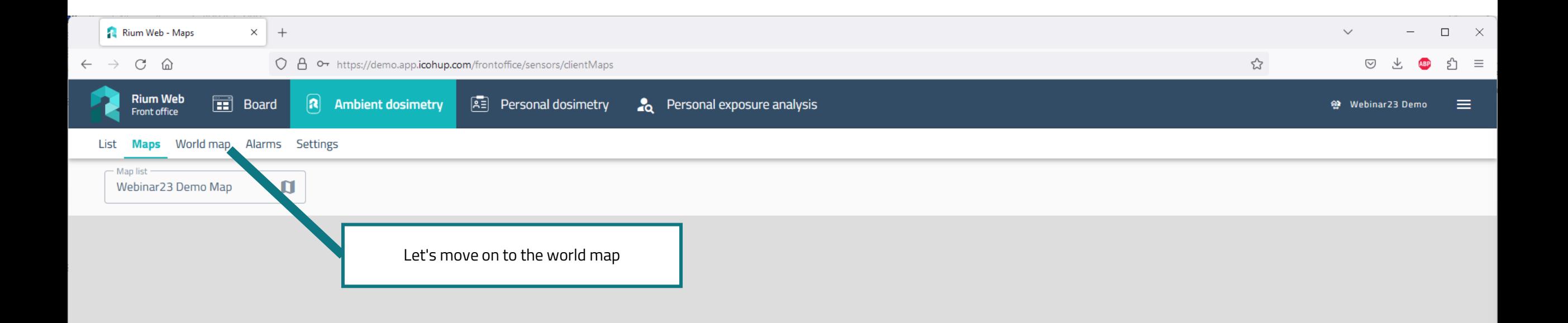

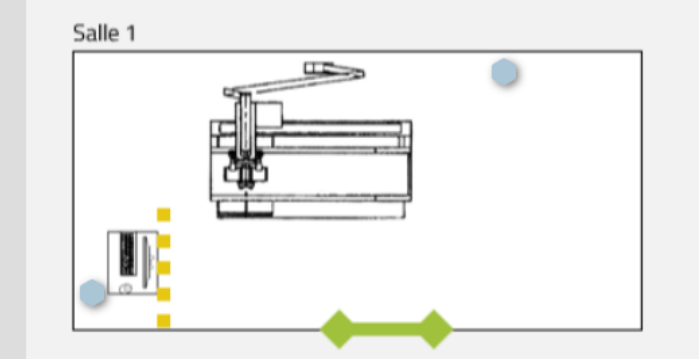

Salle 2

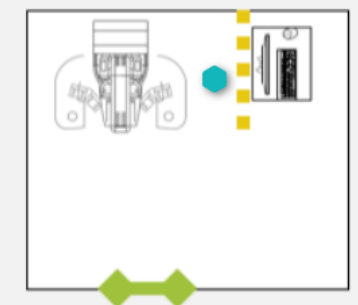

**BEER** Paravents

Légende :

\_\_\_\_\_\_\_\_\_\_

Portes

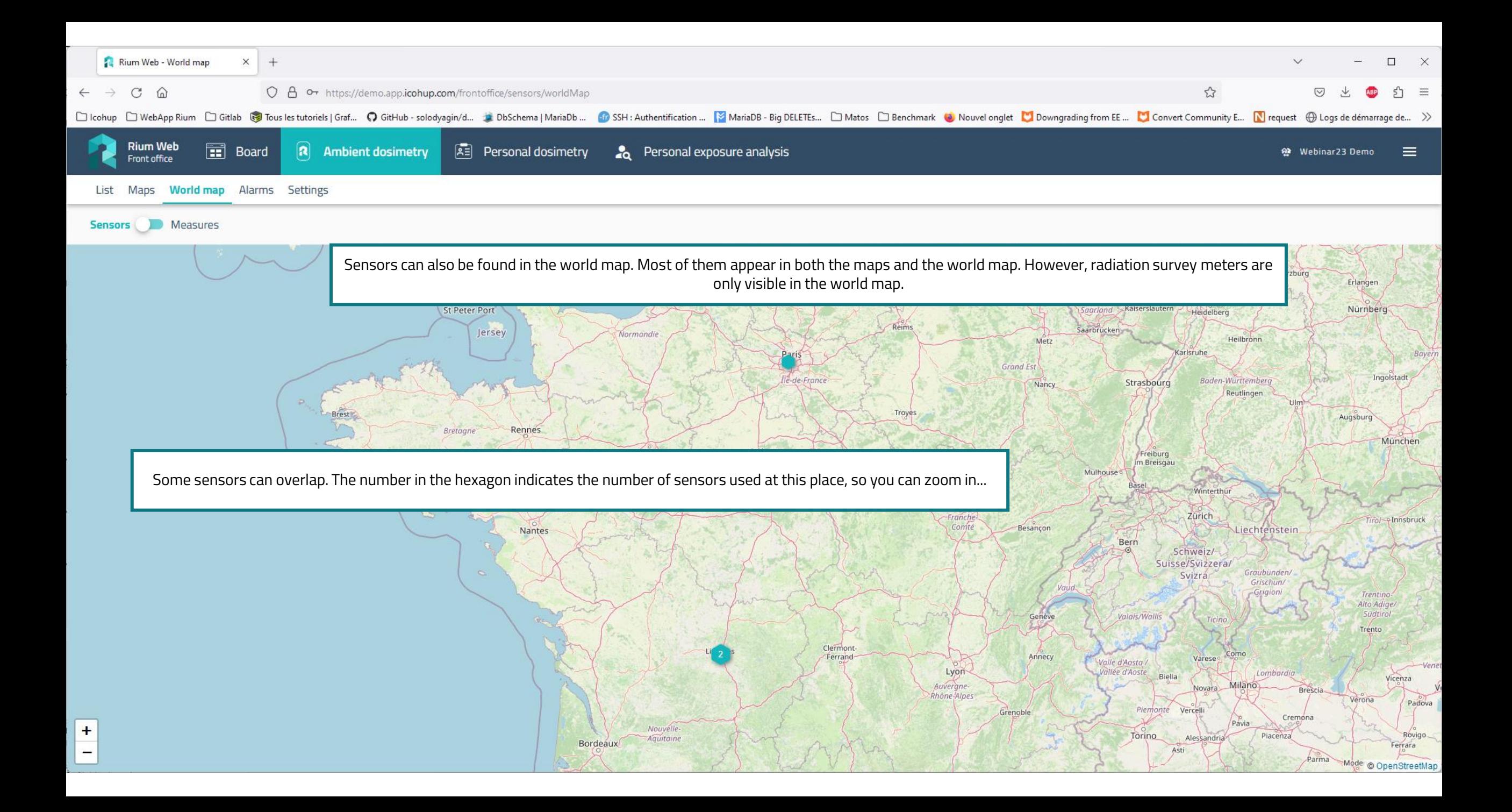

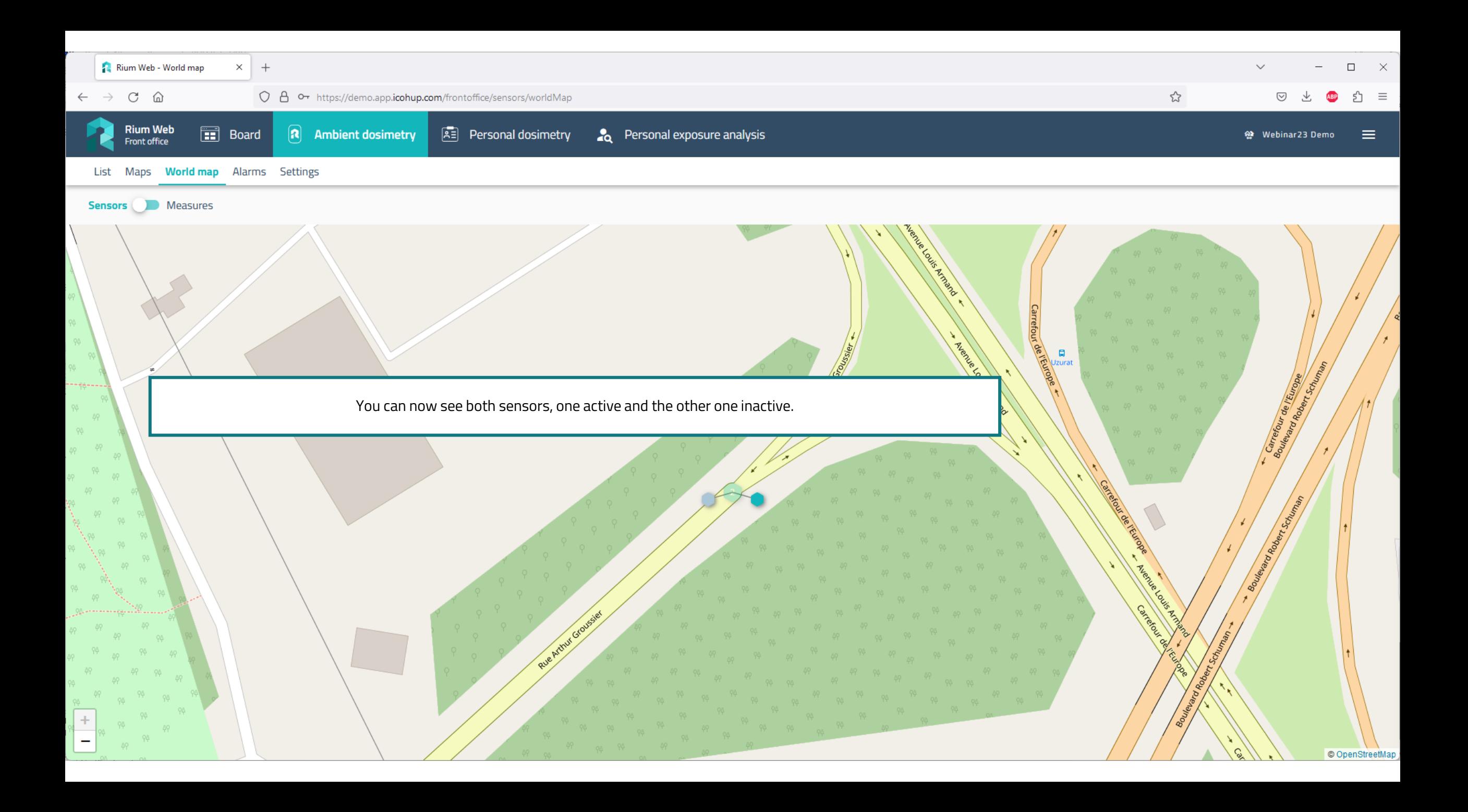

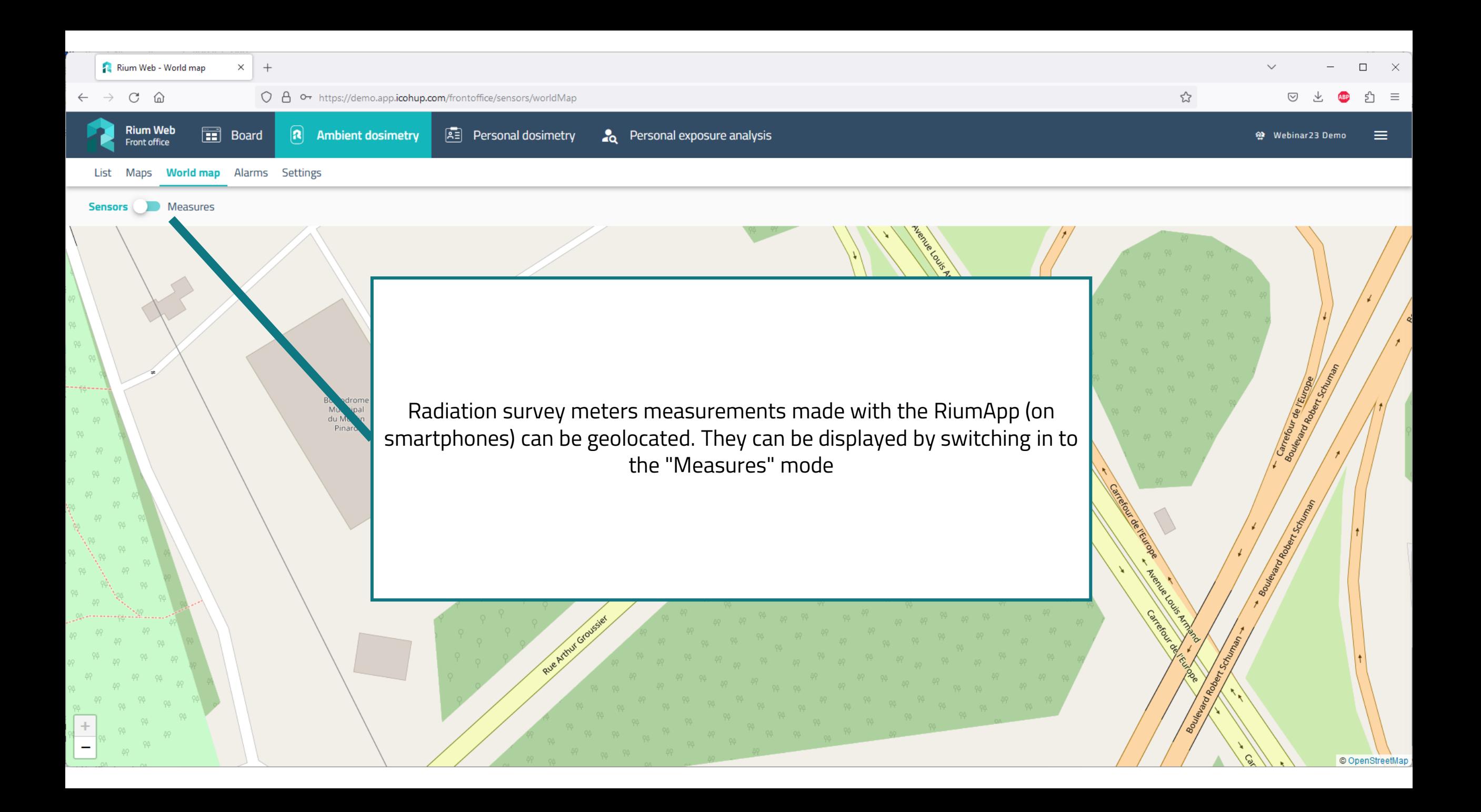

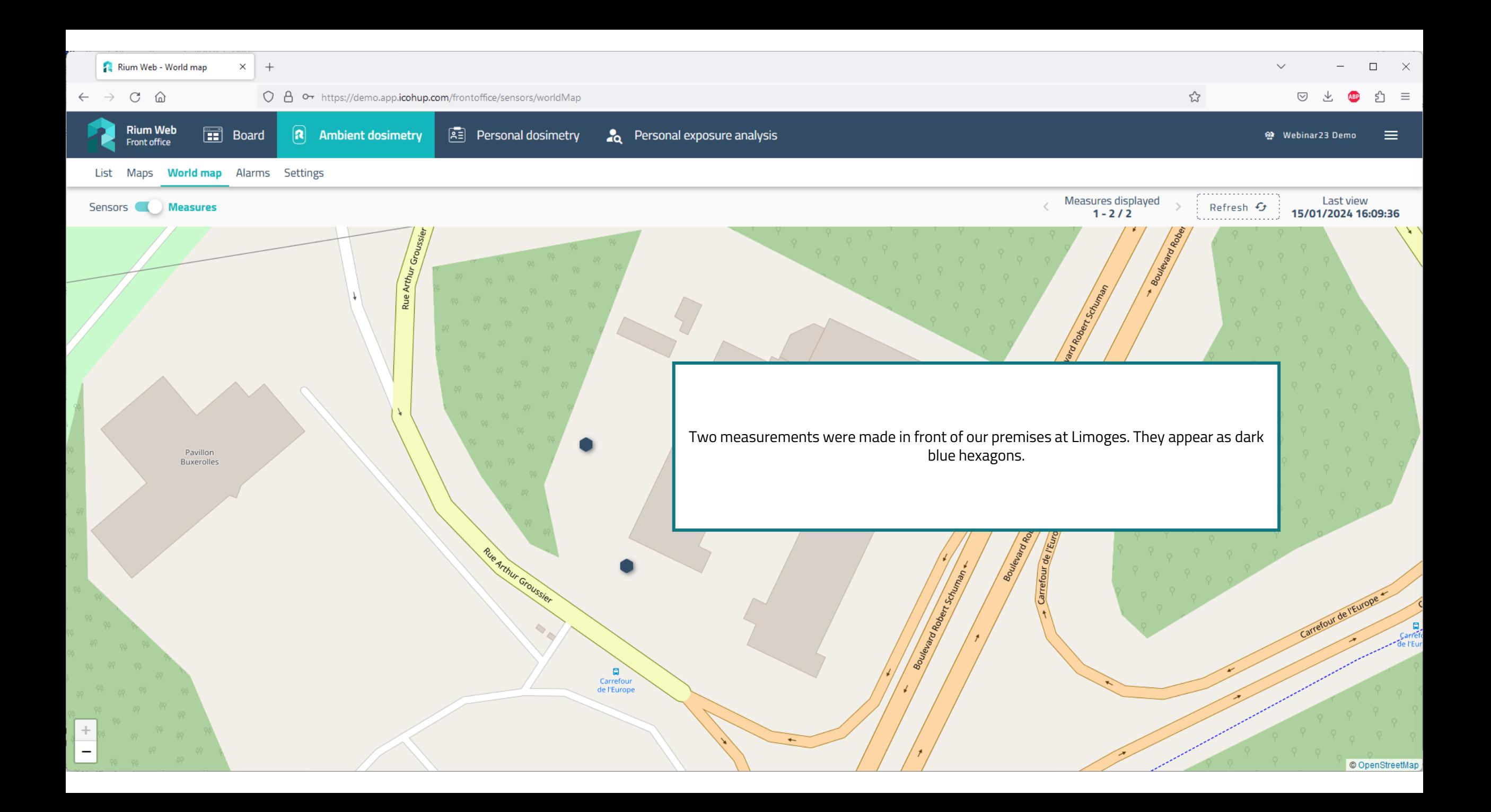

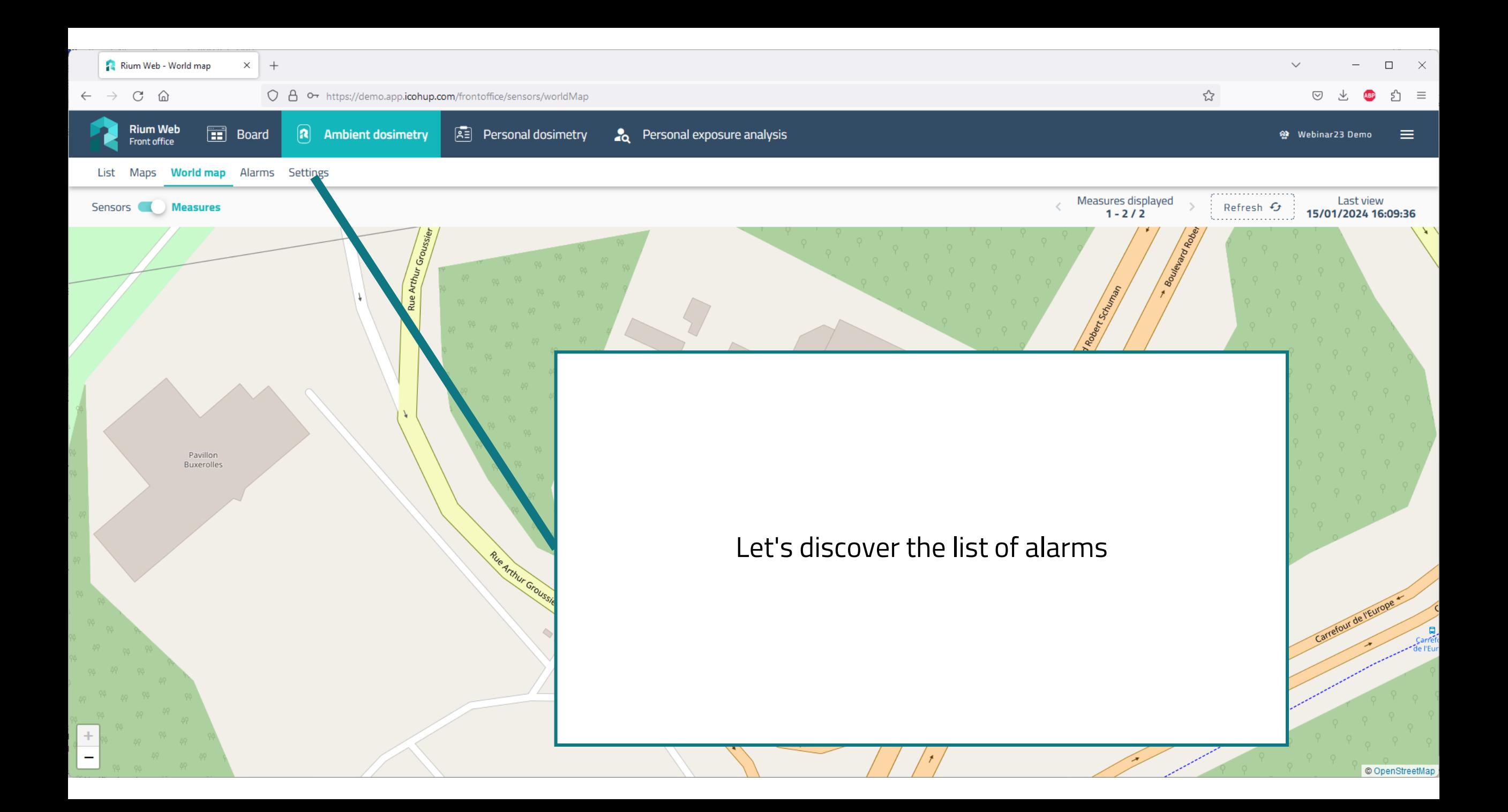

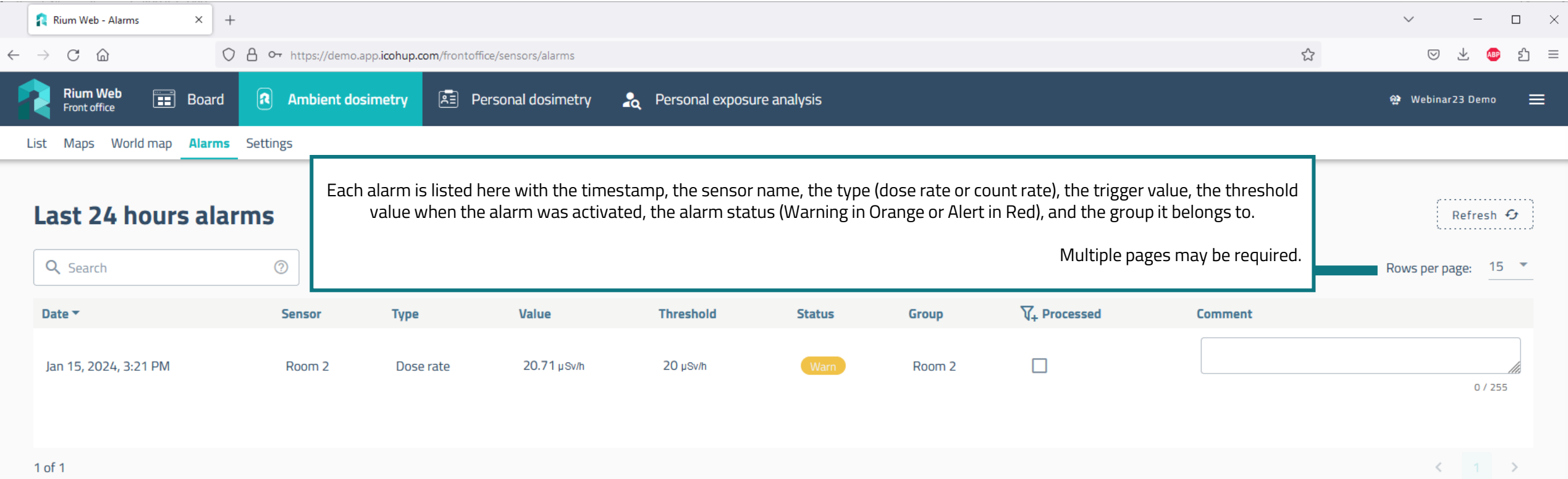

1 of 1

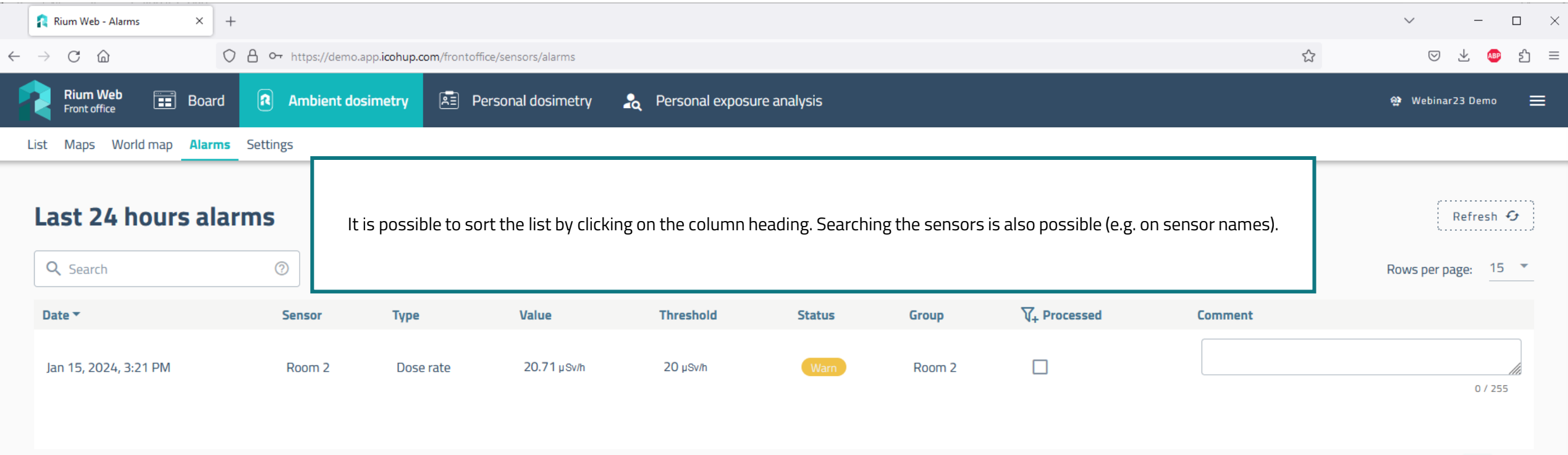

 $\left\langle \cdot \right\rangle$  ,  $\left\langle \cdot \right\rangle$  ,  $\left\langle \cdot \right\rangle$ 

1 of 1
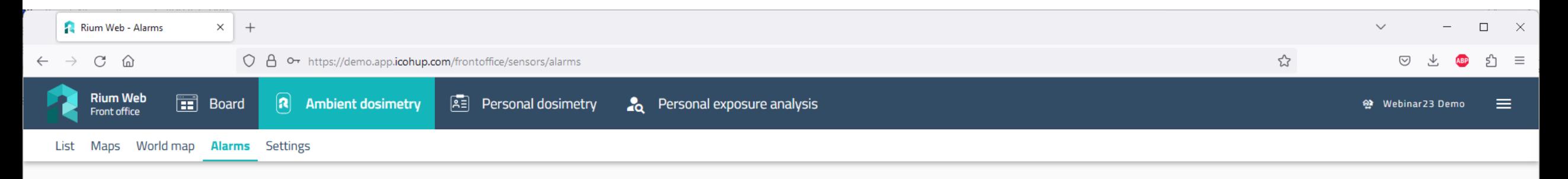

. . . . . . . . . . . . . . . . . .

Refresh  $G$ 

## **Last 24 hours alarms**

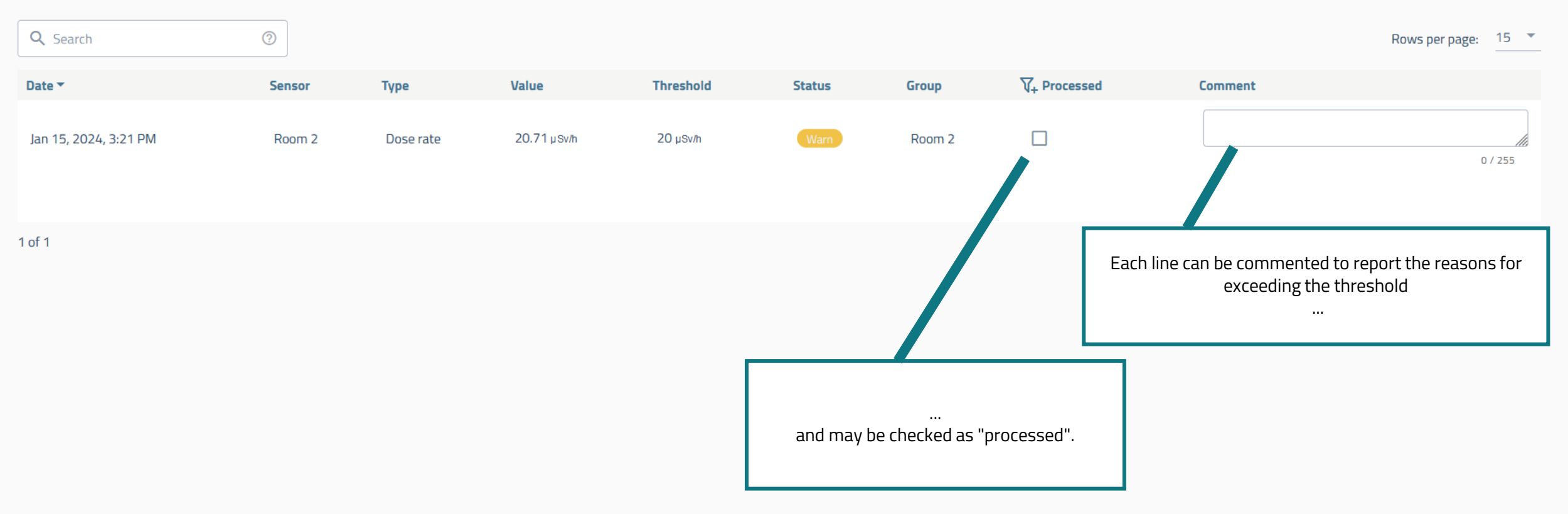

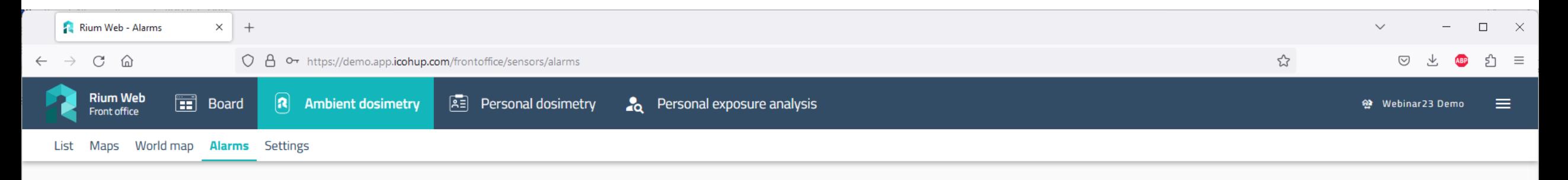

Refresh + . . . . . . . . . . . . . . . . . . .

## **Last 24 hours alarms**

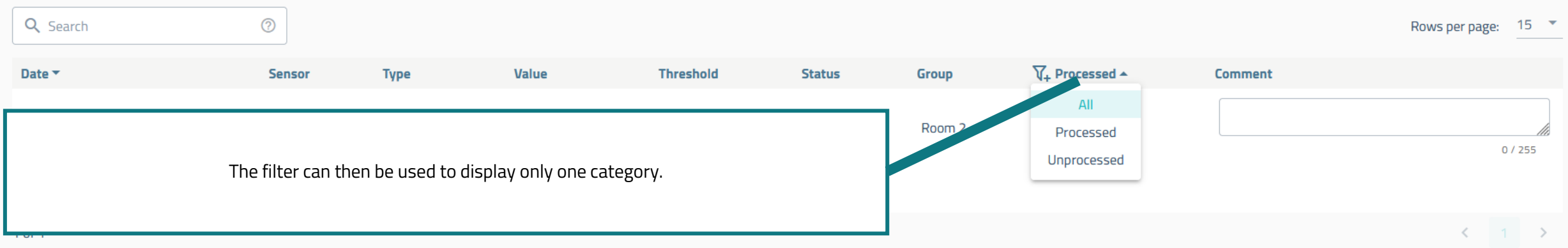

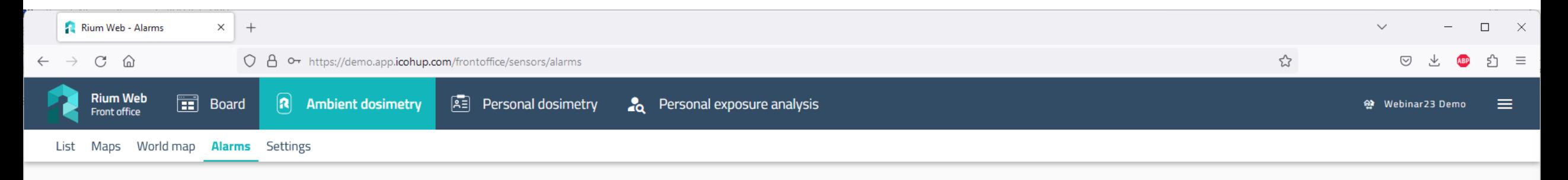

. . . . . . . . . . . . . . . . .

Refresh  $G$ 

 $\leftarrow$  1 >

## **Last 24 hours alarms**

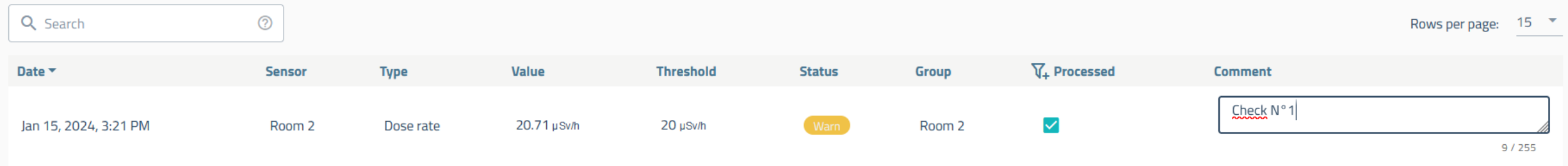

1 of 1

In this case, only processed alarms are displayed, and you can see the comment associated to the alarm.

**Changes saved** The modification of the comment has been taken into account

 $\times$ 

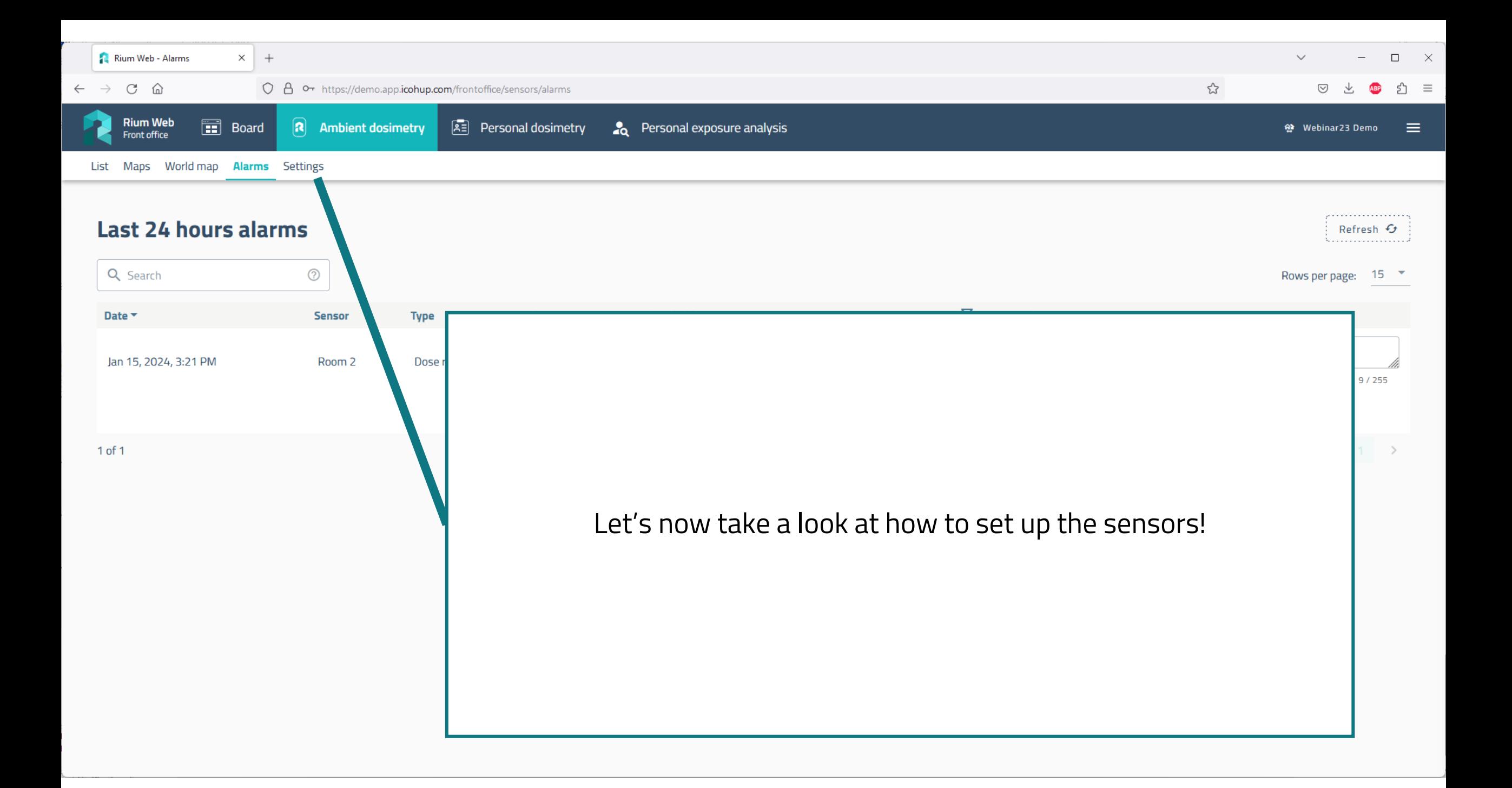

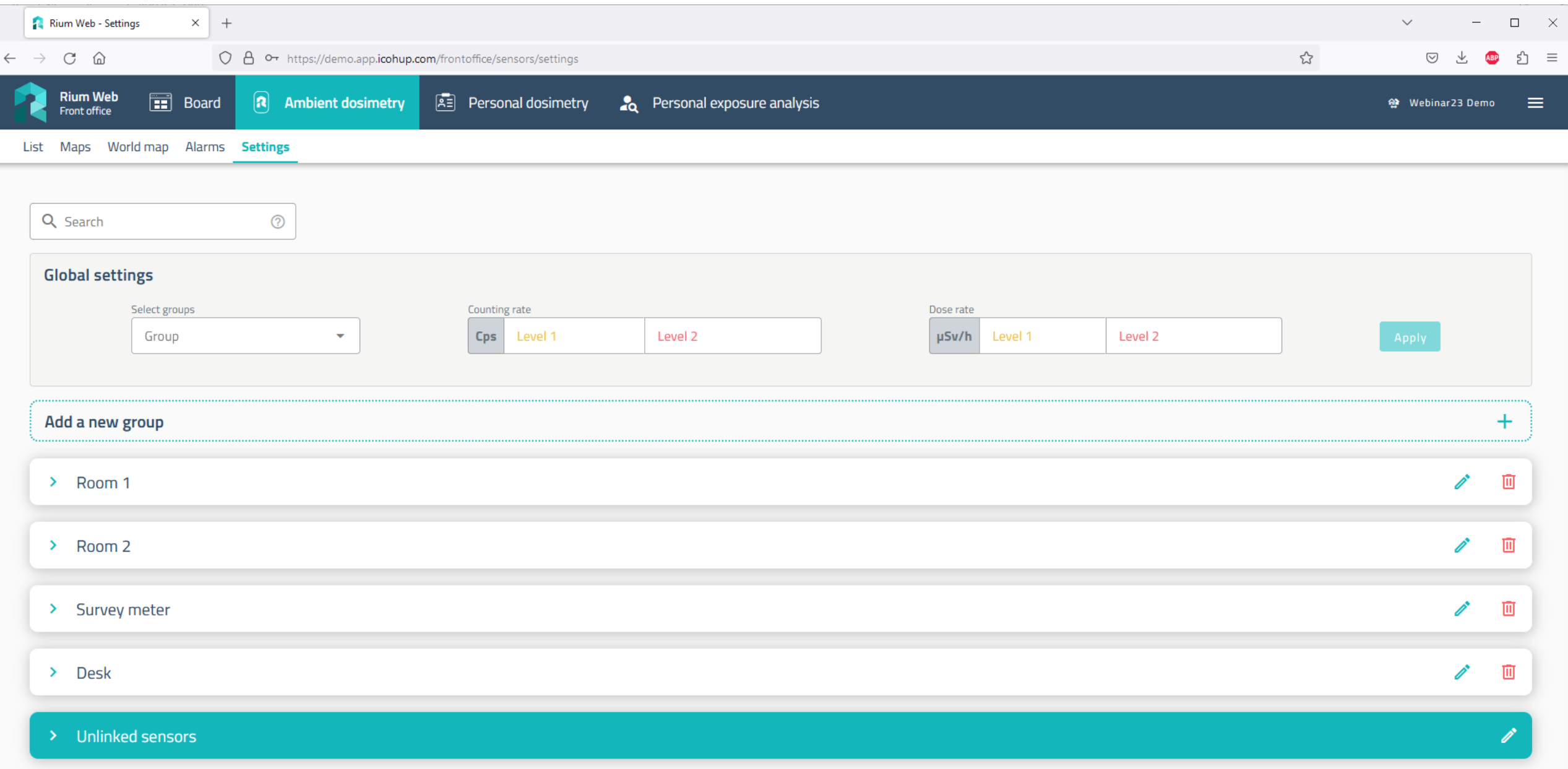

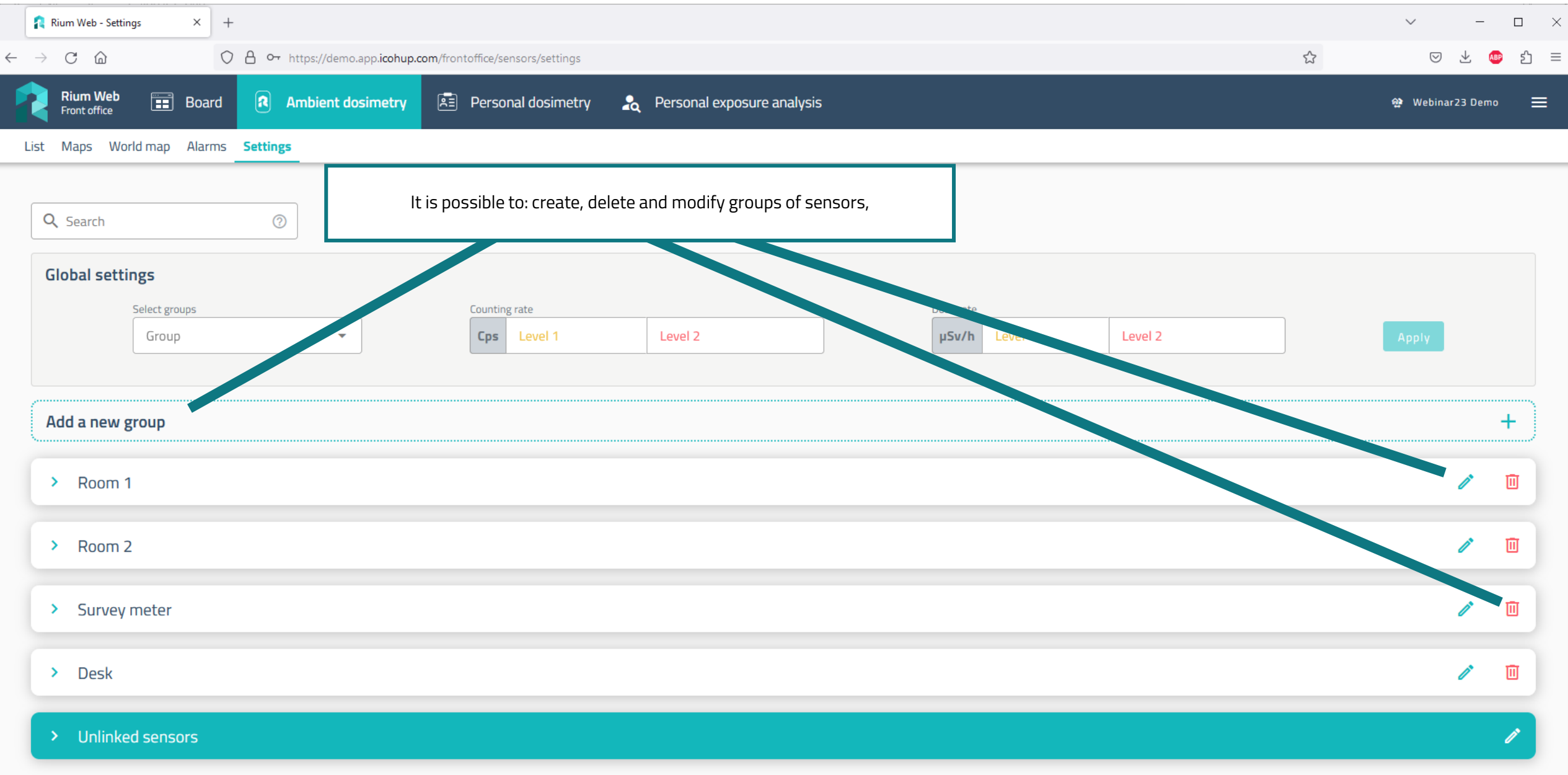

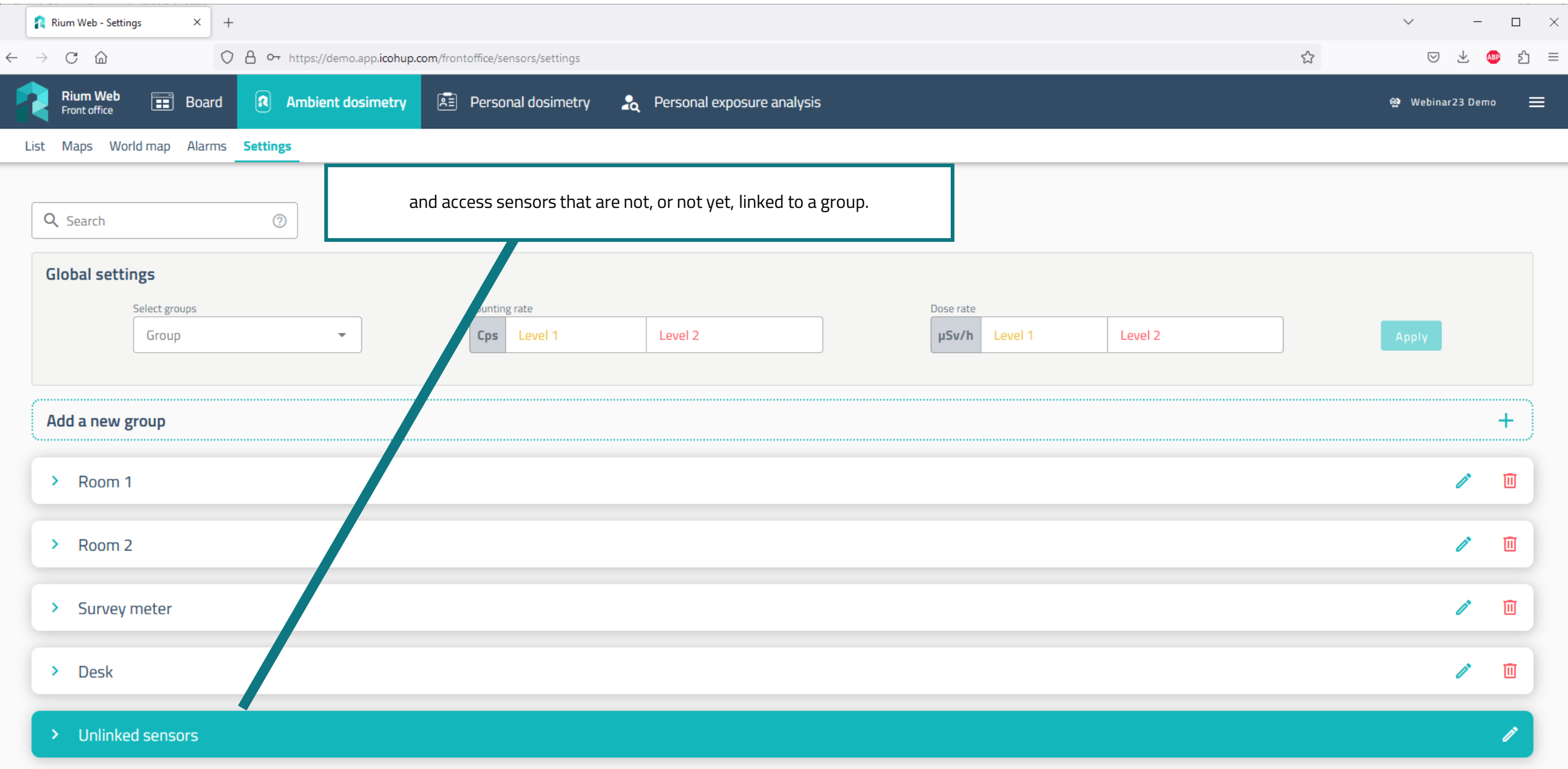

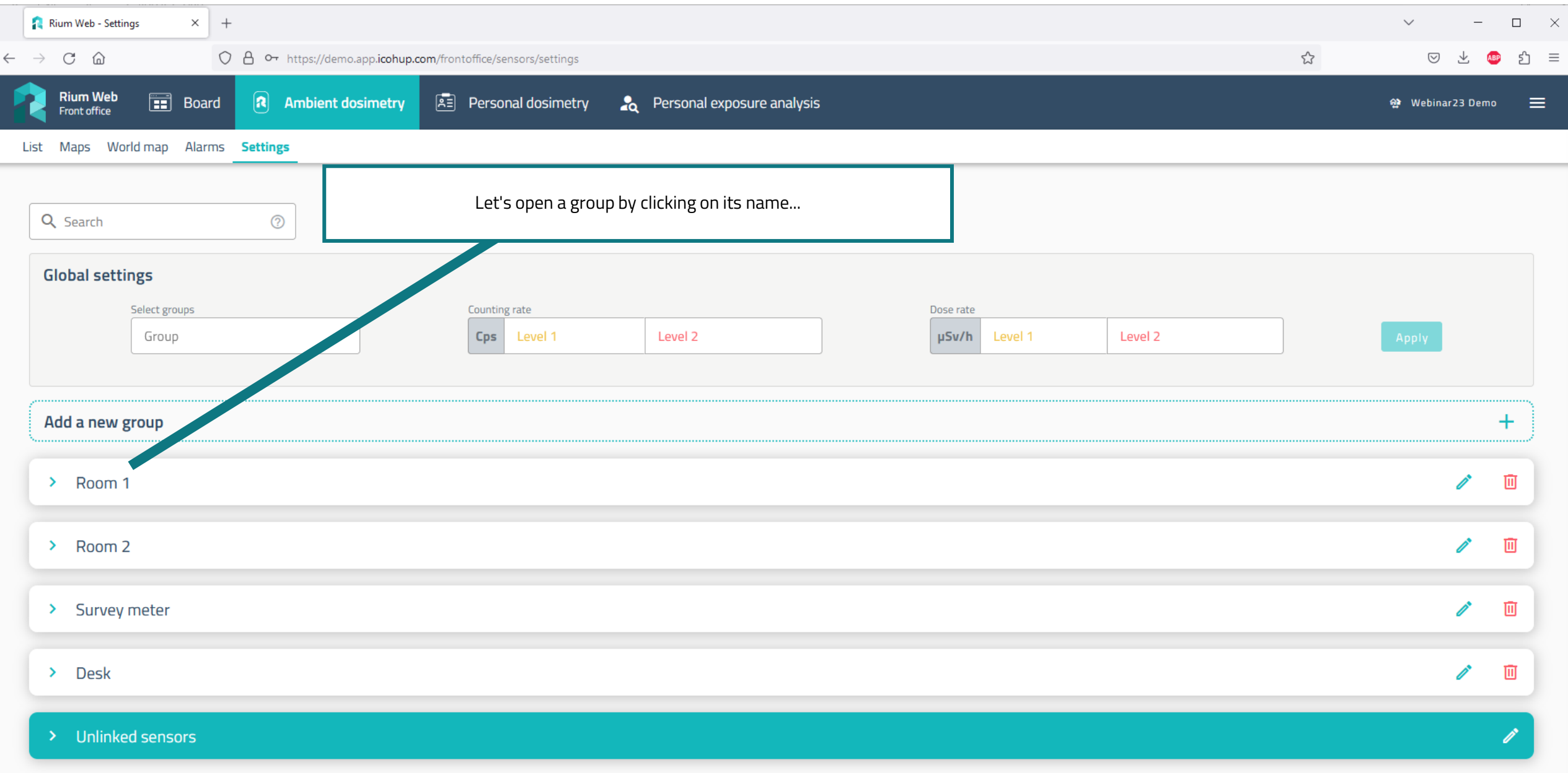

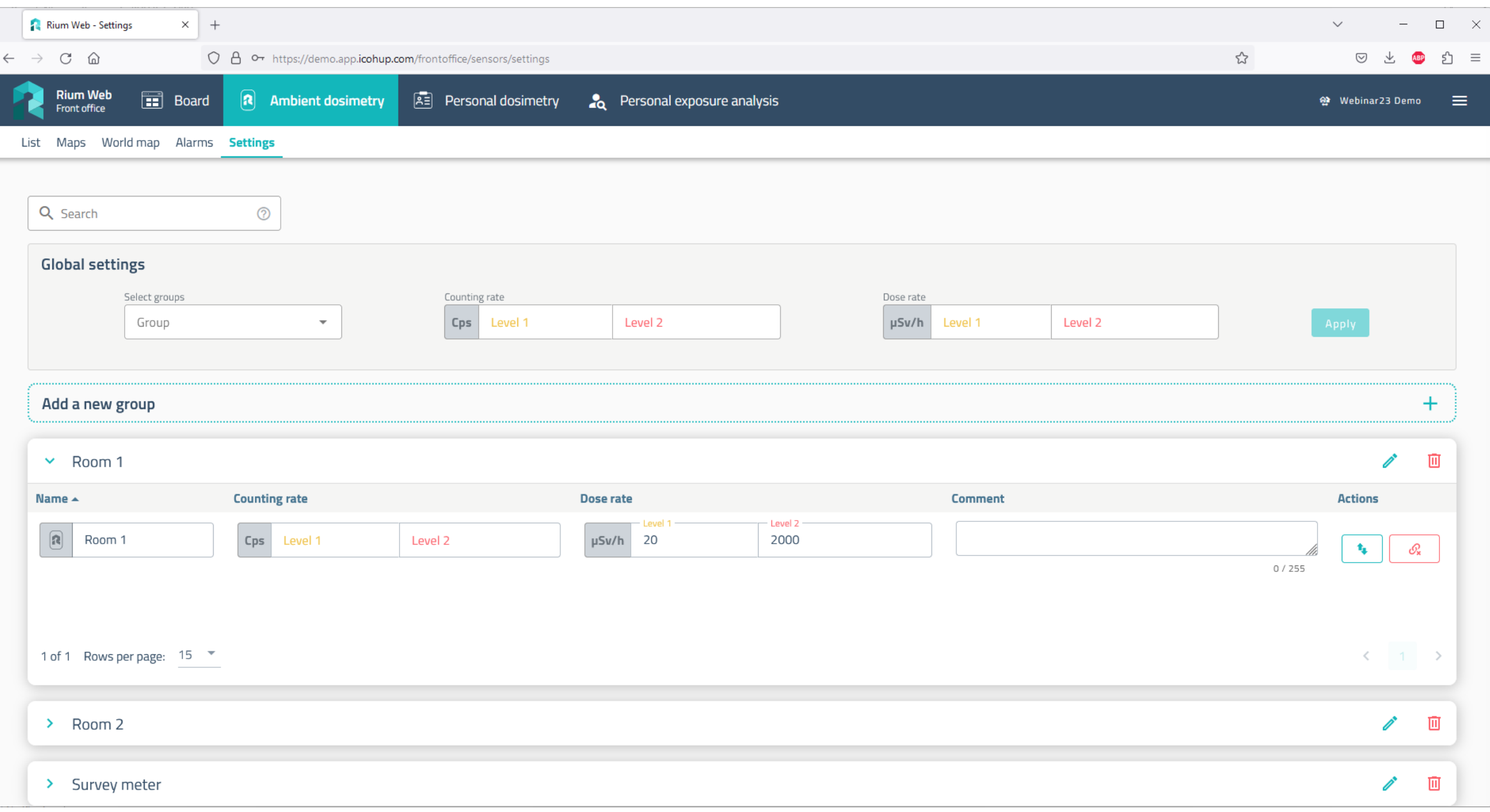

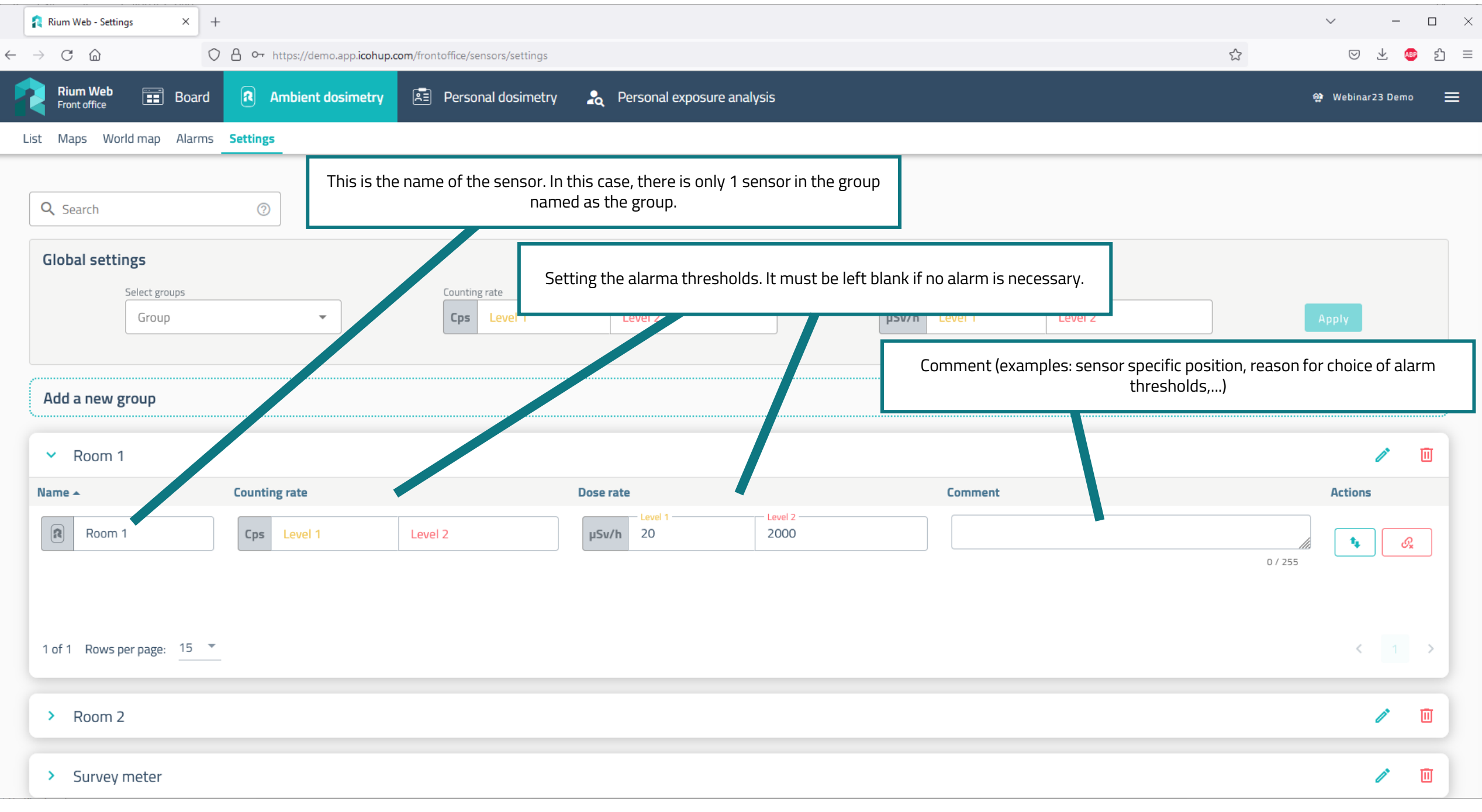

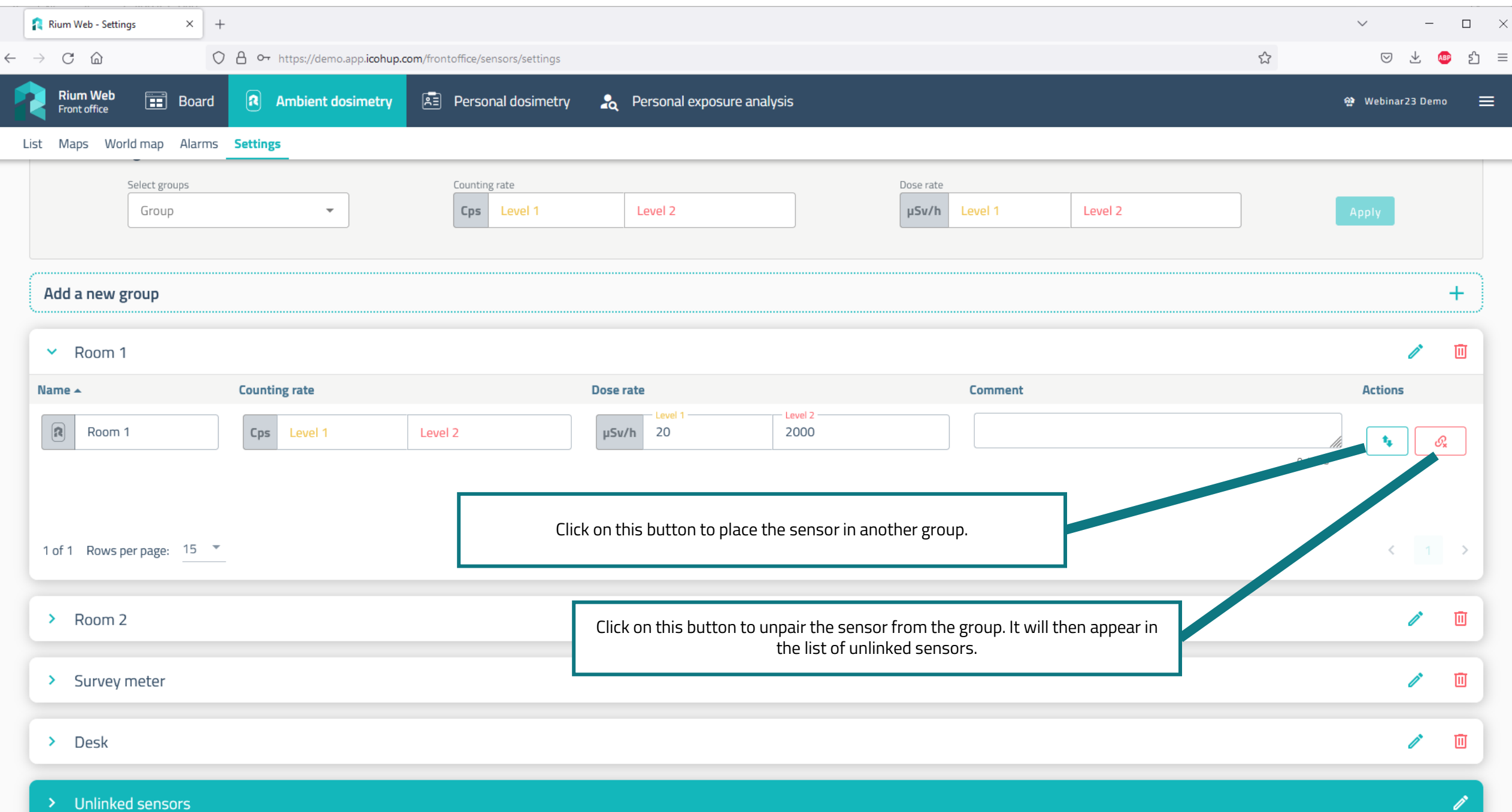

![](_page_47_Picture_6.jpeg)

![](_page_48_Picture_0.jpeg)

![](_page_49_Picture_0.jpeg)

![](_page_50_Picture_1.jpeg)

![](_page_51_Picture_0.jpeg)

![](_page_52_Picture_0.jpeg)

![](_page_53_Picture_3.jpeg)

![](_page_54_Figure_0.jpeg)

![](_page_55_Figure_0.jpeg)

![](_page_56_Picture_37.jpeg)

![](_page_57_Figure_0.jpeg)

![](_page_58_Figure_0.jpeg)

![](_page_59_Picture_13.jpeg)

![](_page_60_Picture_0.jpeg)

![](_page_61_Figure_0.jpeg)

![](_page_62_Picture_0.jpeg)

"Personal Dosimetry" module

![](_page_63_Figure_0.jpeg)

![](_page_64_Figure_0.jpeg)

![](_page_65_Picture_15.jpeg)

The first tab allows you to see the list of workers with their name, the date of their last shift, the current month cumulative dose, the last month cumulative dose and the last 12 months cumulative dose, as well as the alarms.

It is possible to sort the list by clicking on the column headings.

Let's click on Odile Doré's line.

![](_page_66_Figure_0.jpeg)

![](_page_67_Figure_0.jpeg)

![](_page_68_Picture_12.jpeg)

![](_page_69_Figure_0.jpeg)

![](_page_70_Picture_0.jpeg)

![](_page_71_Picture_0.jpeg)
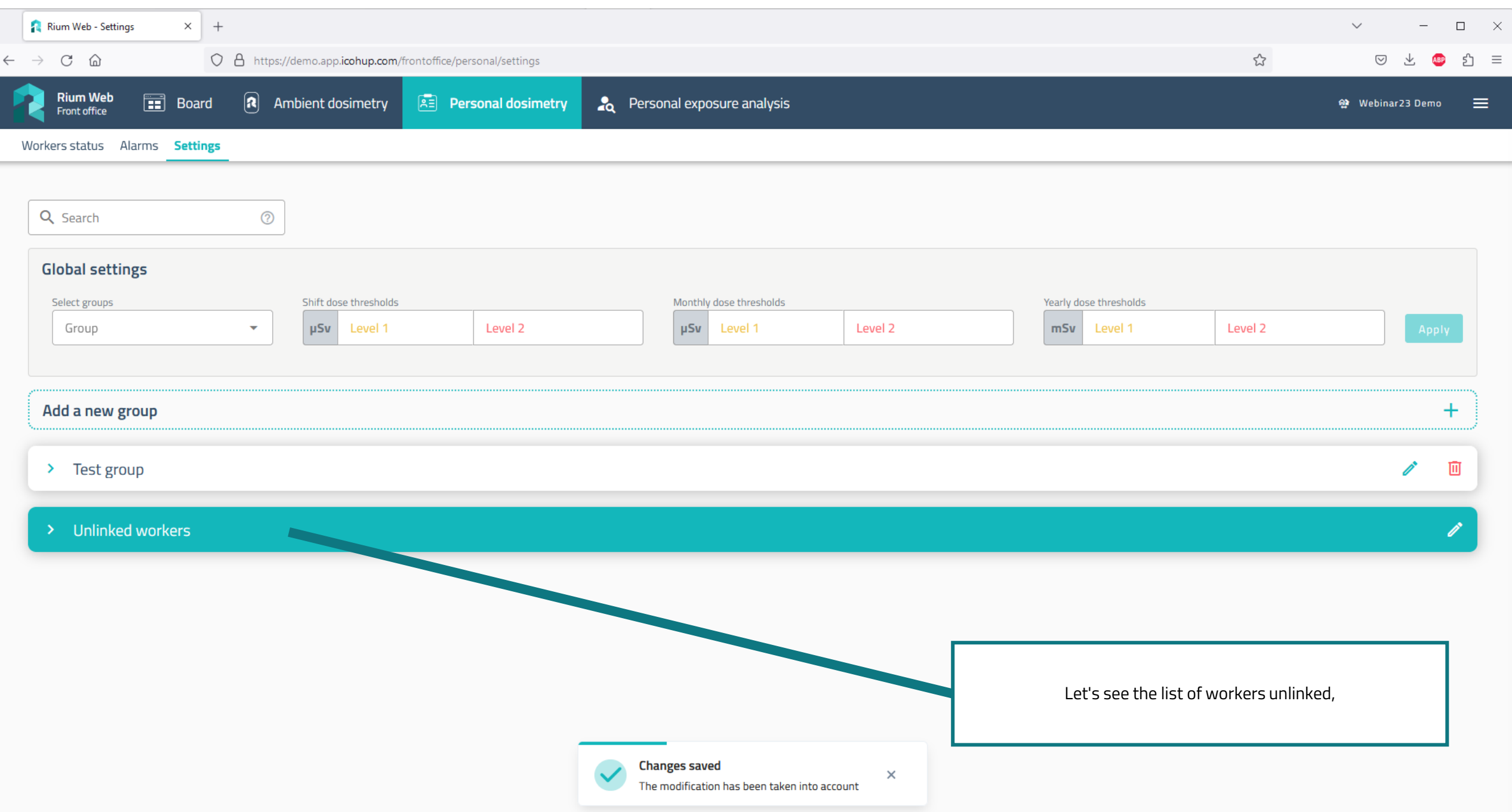

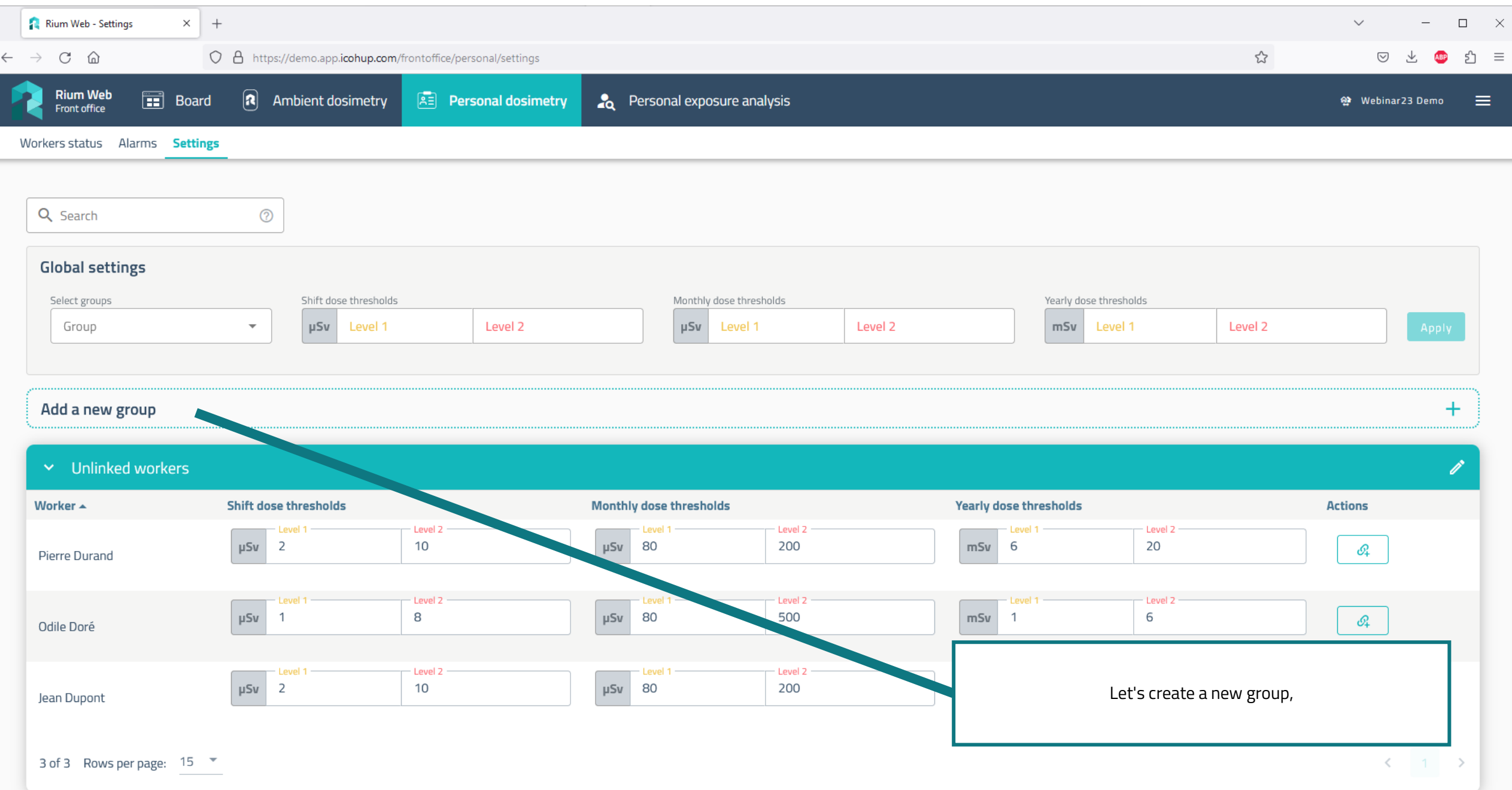

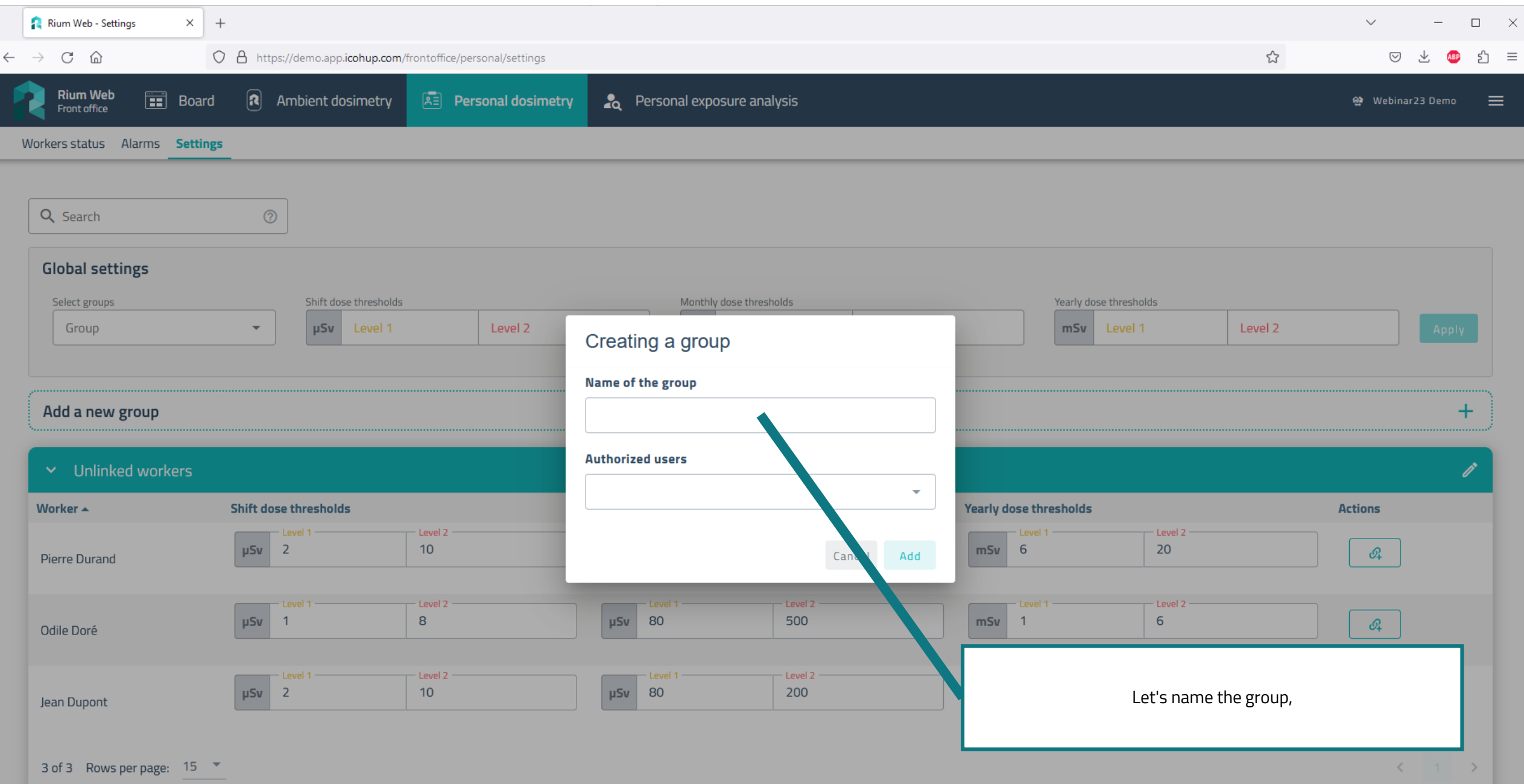

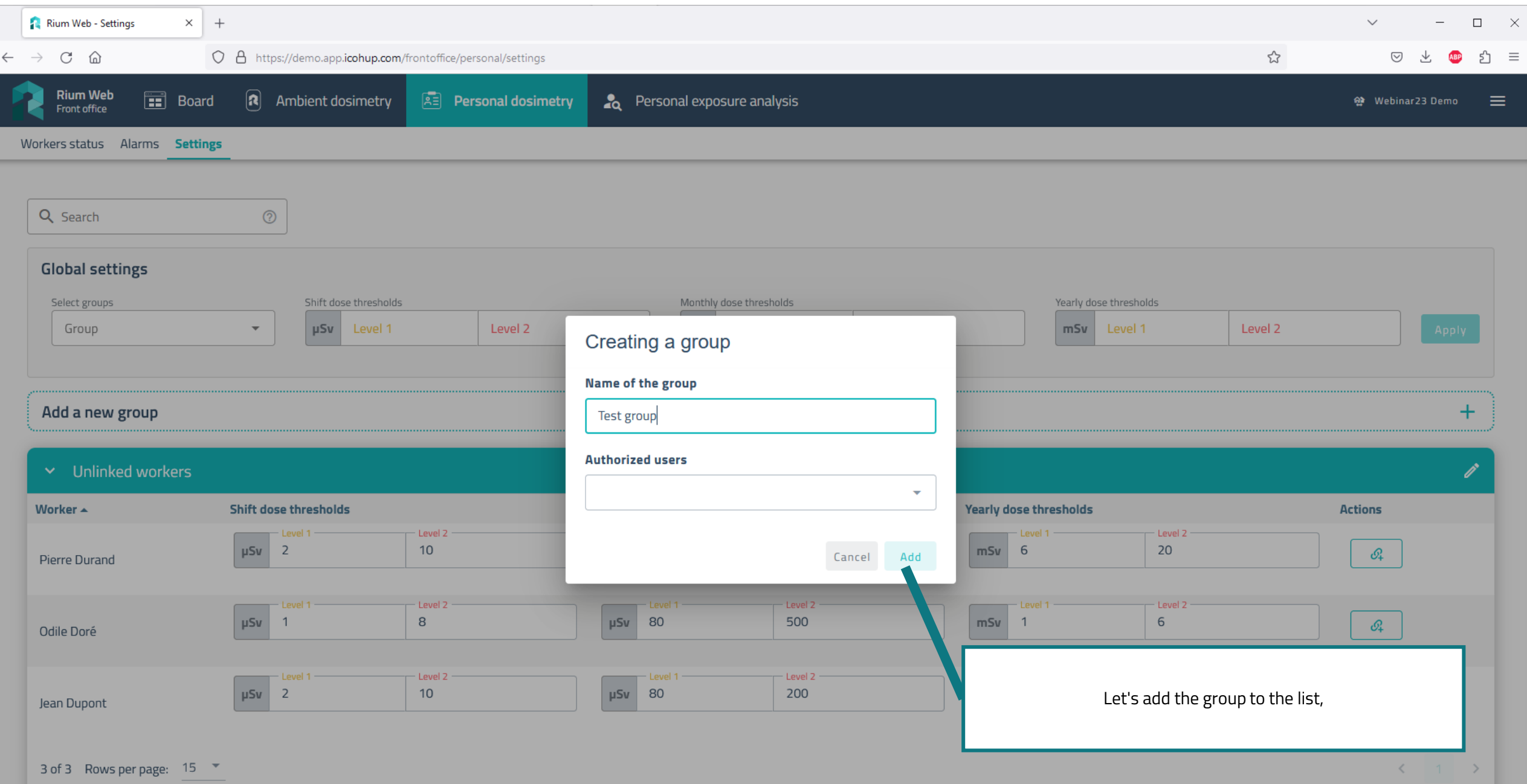

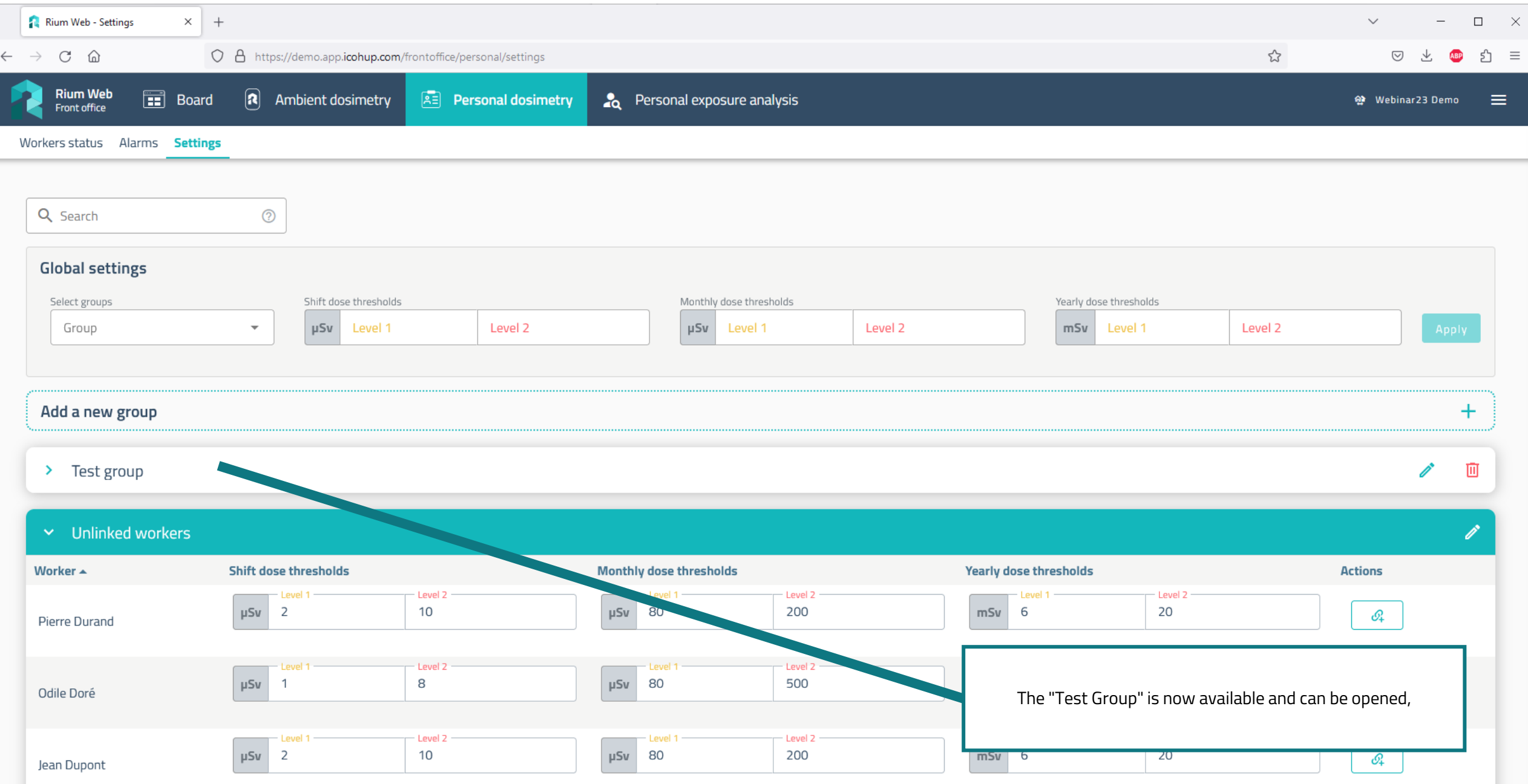

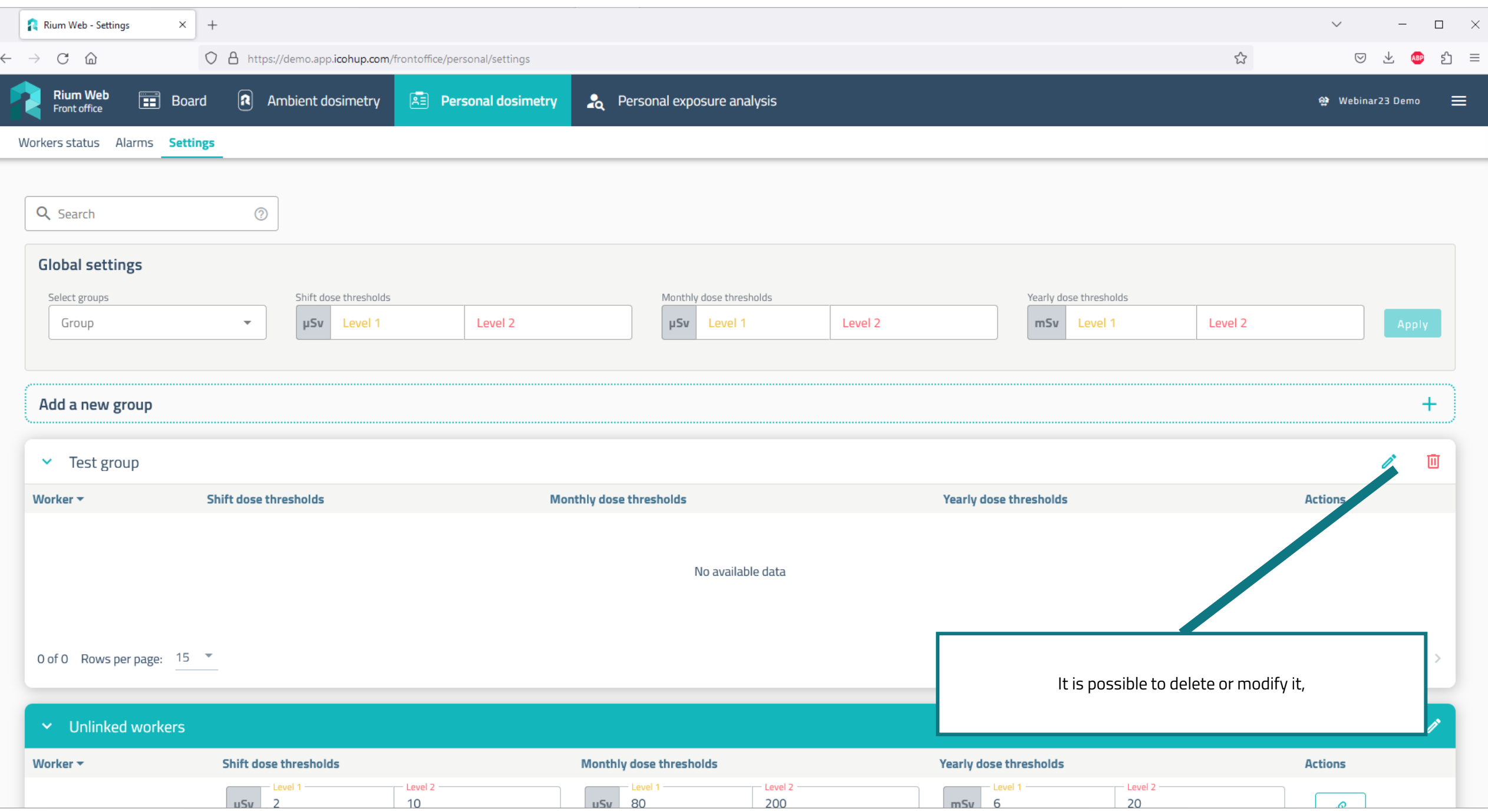

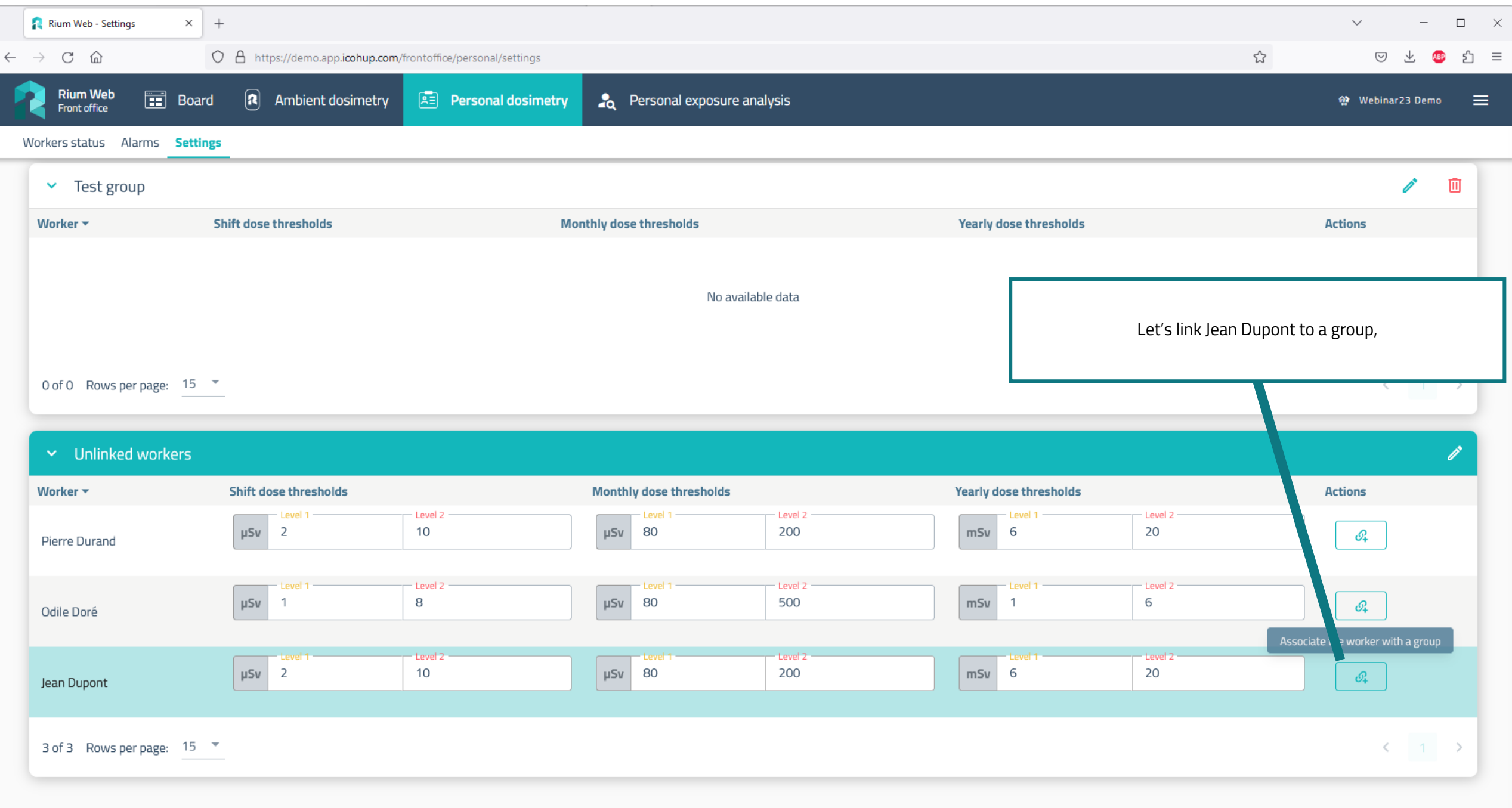

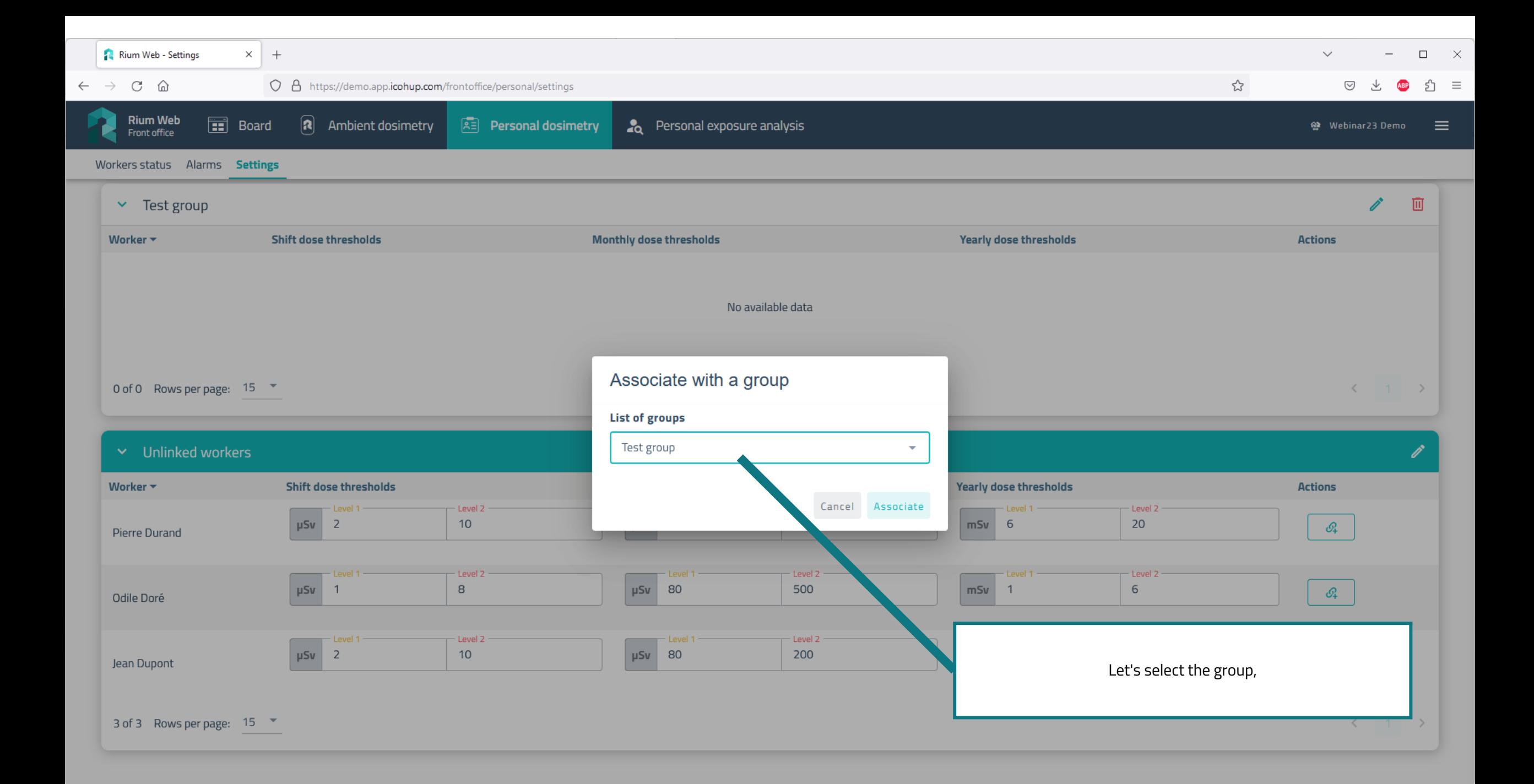

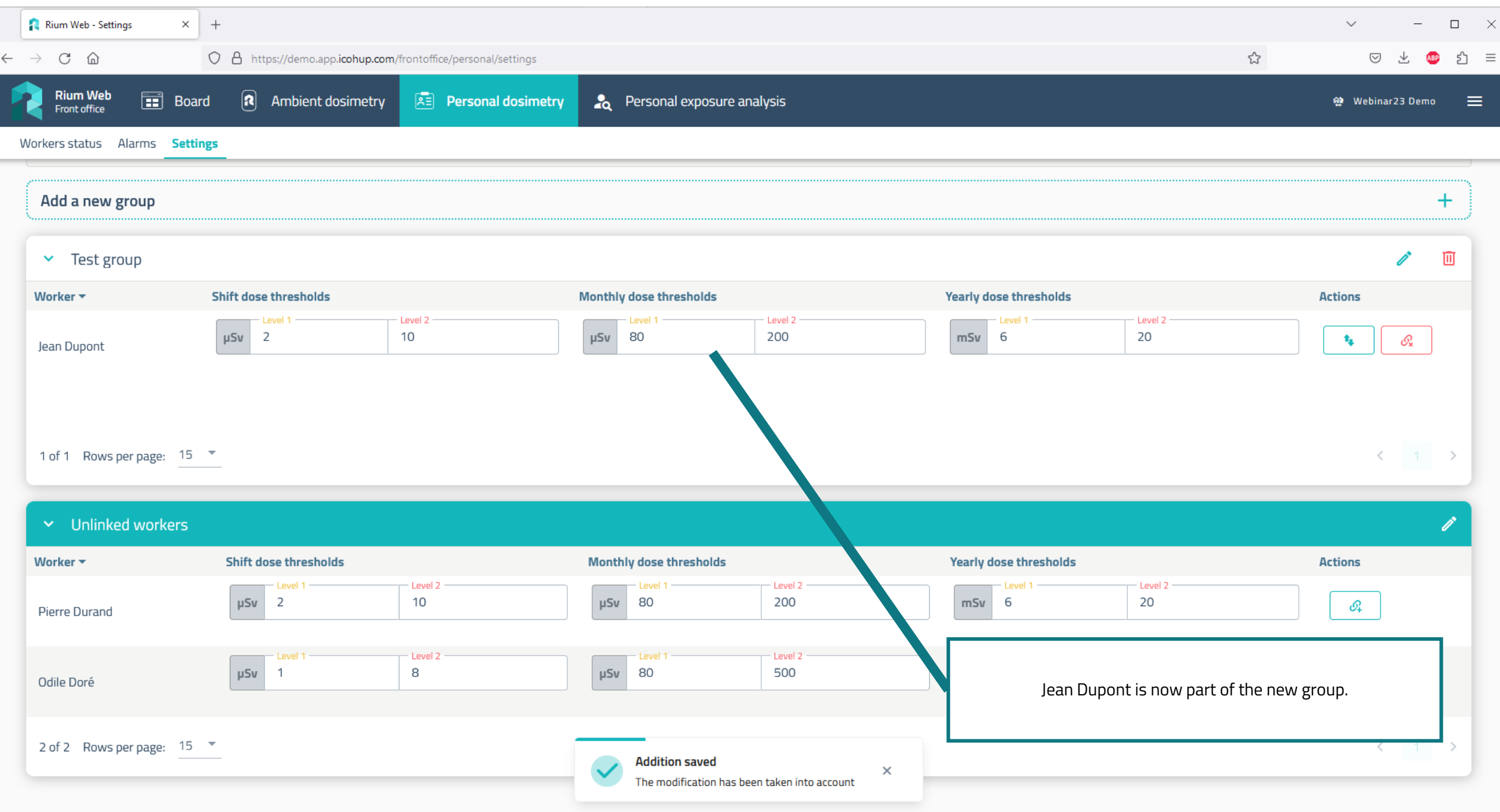

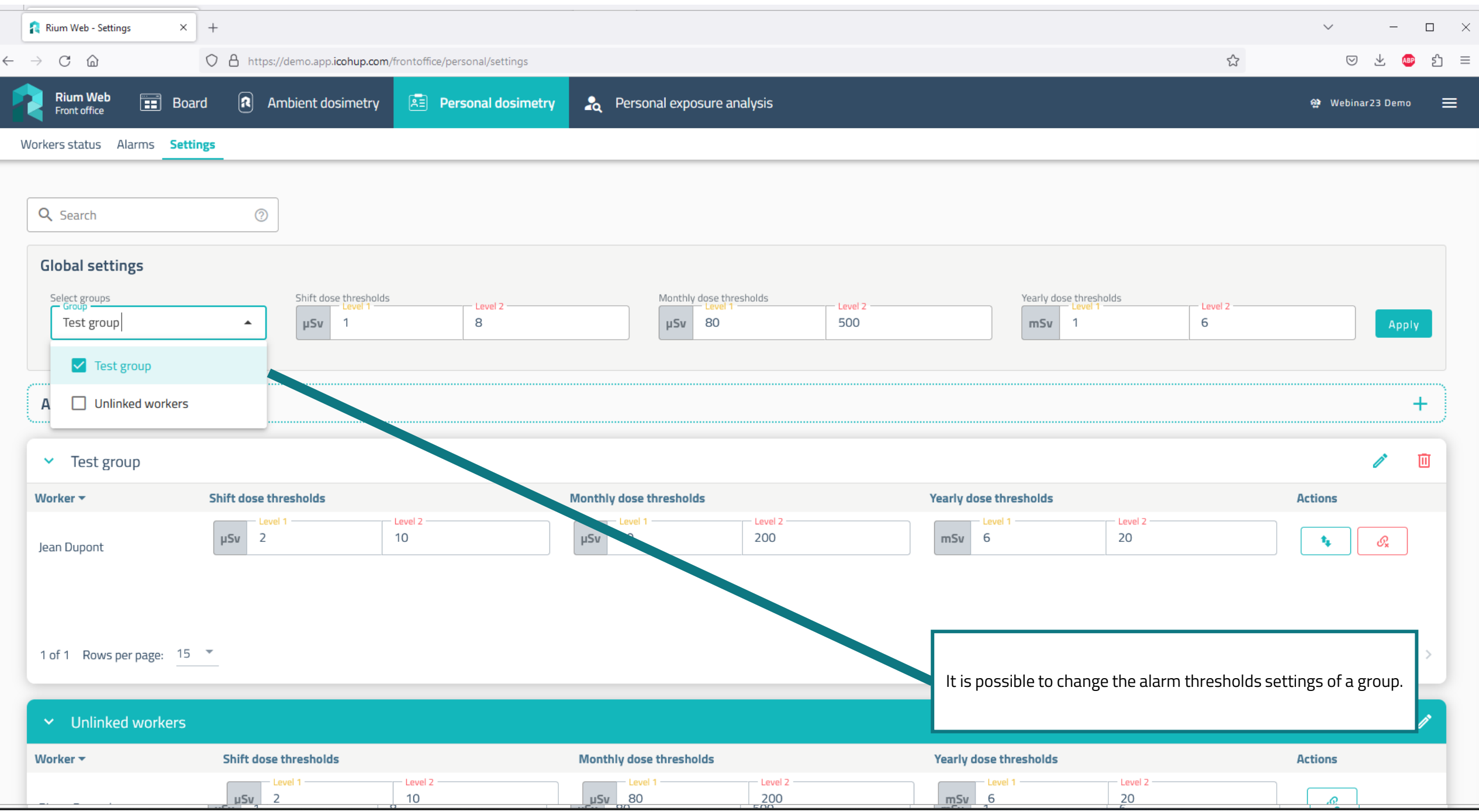

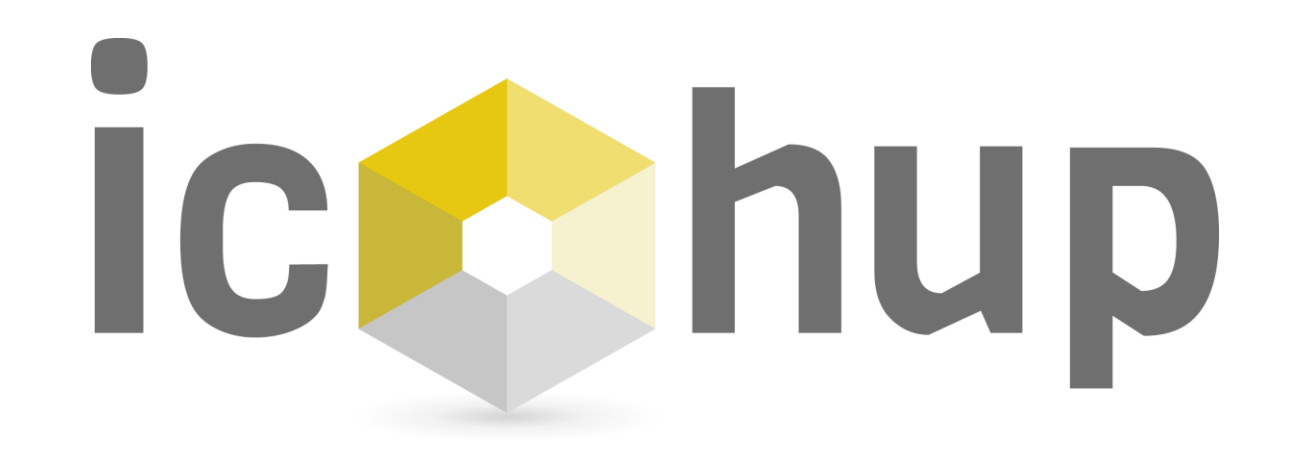

Module "Individual Exposure Analysis"

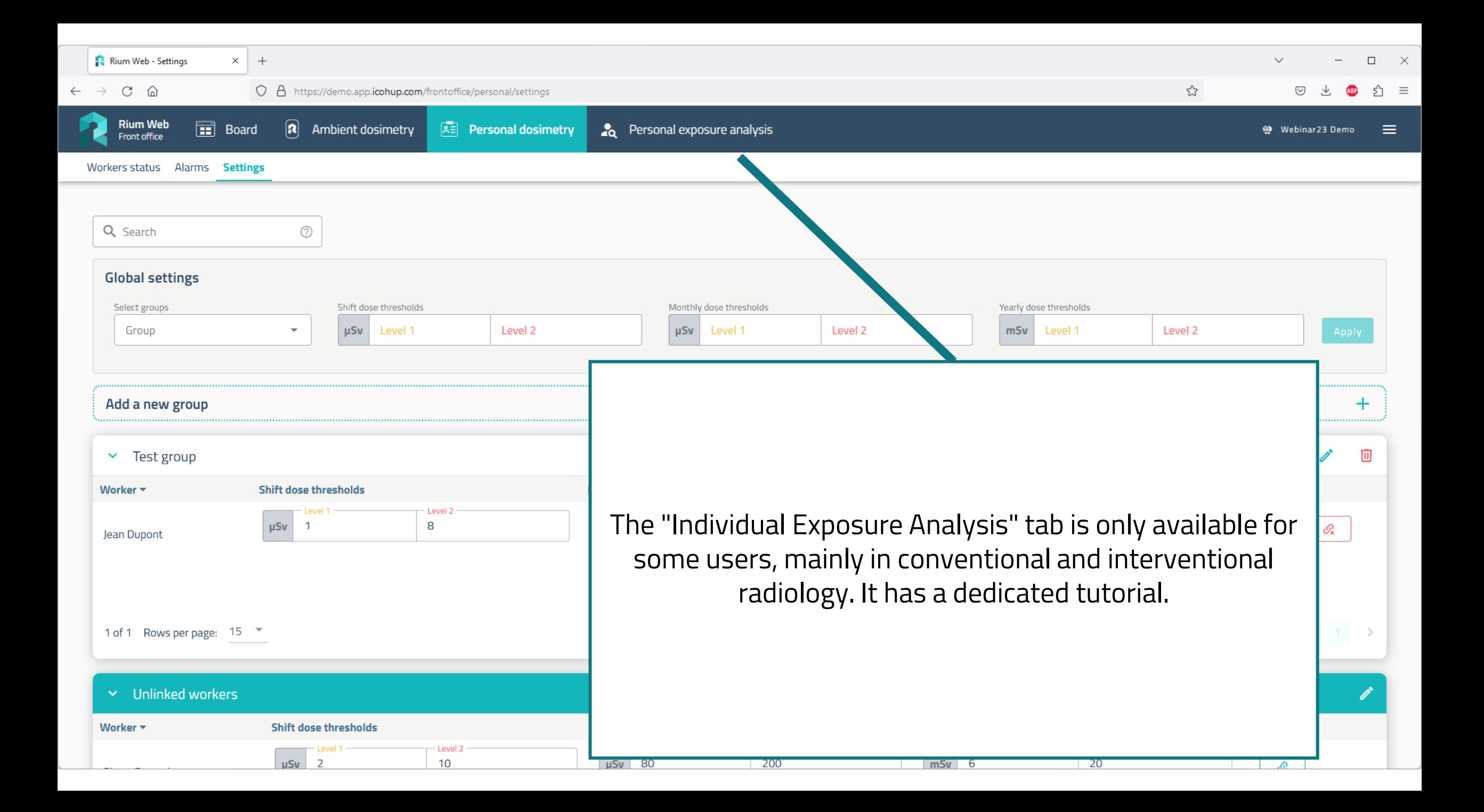

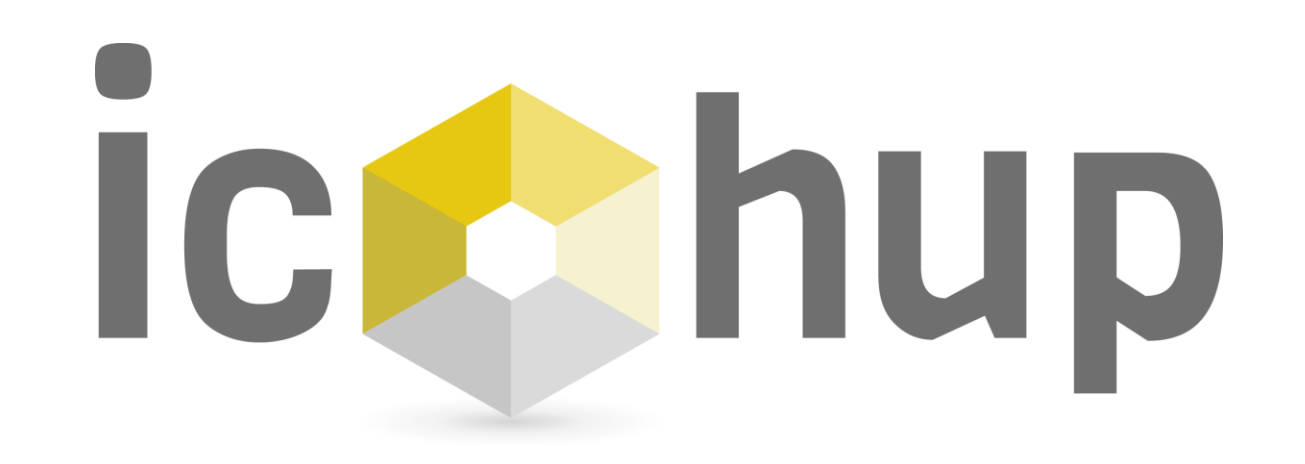

You are not yet a customer? Join us : [contact@icohup.com](mailto:contact@icohup.com)

You are a customer and you need support ? We are at your disposal : [sav@icohup.com](mailto:sav@icohup.com)

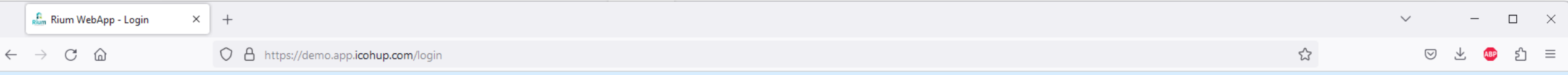

## A solution in Radioactive Monitoring

RiumWeb allows you to manage your sensors, follow real-time measurements, map risks, calculate workers exposure and several other features.

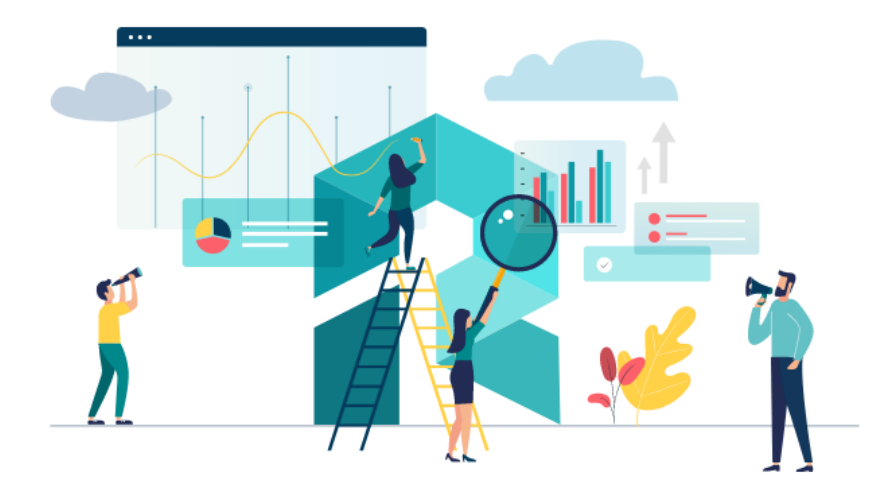

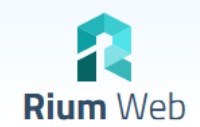

Log in and access your data

Login

Password

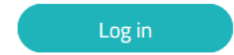

Forgotten password?